# <span id="page-0-0"></span>**Dell™ XPS™ 730/730X Servis Kılavuzu**

[Teknik Özelliklere Genel Bakış](file:///C:/data/systems/xps730/tr/SM/technica.htm#wp1181914) Ba[şlamadan Önce](file:///C:/data/systems/xps730/tr/SM/before_y.htm#wp1180146) [Bilgisayar Taban](file:///C:/data/systems/xps730/tr/SM/computer.htm#wp1181084)ını Takma [Bilgisayar Kapa](file:///C:/data/systems/xps730/tr/SM/computeb.htm#wp1109861)ğını Takma Işıklandı[rma Birimini De](file:///C:/data/systems/xps730/tr/SM/theater_.htm#wp1109861)ğiştirme [Bellek Modüllerini Değ](file:///C:/data/systems/xps730/tr/SM/memory.htm#wp1188716)iştirme [PCI/PCI Express Kart](file:///C:/data/systems/xps730/tr/SM/cards.htm#wp1193437)ını Değiştirme [Sürücüleri Değ](file:///C:/data/systems/xps730/tr/SM/drives.htm#wp1109861)iştirme

Is[ı Emme Düzeneğ](file:///C:/data/systems/xps730/tr/SM/cooling_.htm#wp1185253)ini Değiştirme İş[lemciyi De](file:///C:/data/systems/xps730/tr/SM/processo.htm#wp1185253)ğiştirme [Fanlar](file:///C:/data/systems/xps730/tr/SM/fans.htm#wp1180146)ı Değiştirme [Ana Denetim Kart](file:///C:/data/systems/xps730/tr/SM/master_c.htm#wp1109861)ını Değiştirme [Sistem Kart](file:///C:/data/systems/xps730/tr/SM/system_b.htm#wp1109861)ını Değiştirme [Güç Kaynağı](file:///C:/data/systems/xps730/tr/SM/power_su.htm#wp1109861)nı Değiştirme [Pil De](file:///C:/data/systems/xps730/tr/SM/coin_bat.htm#wp1186672)ğiştirme [Sistem Kurulumu](file:///C:/data/systems/xps730/tr/SM/system_s.htm#wp1109861)

Model DCDO

## **Not, Dikkat ve Uyarılar**

**A NOT: NOT**, bilgisayarınızdan daha fazla yararlanmanıza yardım eden önemli bilgilere işaret eder.

**UYARI: DİKKAT, donanıma gelebilecek olası hasara veya yönergeler izlenmezse veri kaybına işaret eder.** 

**UYARI: UYARI, maddi hasar, kişisel yaralanma veya ölüm tehlikesinin mevcut olduğu anlamına gelir.** 

# **Bu belgedeki bilgiler önceden bildirilmeksizin değiştirilebilir. © 2008 Dell Inc. Tüm hakları saklıdır.**

Dell Inc.'ın yazılı izni olmadan bu malzemenin herhangi bir şekilde çoğaltılması kesinlikle yasaktır.

Bu metinde kullanılan ticari markalar: *Dell*, *DELL* logosu ve XPS Dell Inc. kuruluşunun; *Microsoft* ve *Windows i*se ABD ve/veya diğer ülkelerde Microsoft Corporation'ın ticari markaları veya tescilli markalarıdır.

Bu belgede, marka ve adların **sahiplerine ya da üründere atıra** bulunmak için başka ticari marka ve ticari adlar kullanılabilir. Dell Inc. kendine ait olanların dışındaki ticari<br>markalar ve ticari isimlerle ilgili hiçbir m

Kasım 2008 Rev. A00

#### **Başlamadan Önce Dell™ XPS™ 730/730X Servis Kılavuzu**

- **Teknik Özellikler**
- [Önerilen Araçlar](#page-1-1)
- Bilgisayarı [Kapatma](#page-1-2)
- [Güvenlik Yönergeleri](#page-1-3)

Bu bölümde bilgisayarınızdaki bileşenlerin takılması ya da çıkarılması için yordamlar sunulur. Aksi belirtilmedikçe, her yordamda aşağıdaki şartların geçerli olduğu varsayılır:

- 1 [Bilgisayar](#page-1-2)ı Kapatma ve [Güvenlik Yönergeleri](#page-1-3) bölümlerindeki adımların gerçekleştirilmesi
- l Bilgisayarınızla birlikte gelen güvenlik bilgilerin okunmuş olması
- 1 Bir bileşen, değiştirilebilir veya (ayrı olarak satın alınmışsa) çıkarma yordamının tersten uygulanarak takılabilir olması

## <span id="page-1-0"></span>**Teknik Özellikler**

Bilgisayarınızı**n teknik özellikleri hakkında bilgi için, bilgisayarı**nızla birlikte gelen *Hızlı Başvuru Kılavuzu*'na bakın veya **support.dell.com** adresinde Dell Destek<br>web sitesine bakın.

### <span id="page-1-1"></span>**Önerilen Araçlar**

Bu belgedeki yordamlar için aşağıdaki araçlar gerekir:

- l Küçük yıldız tornavida
- l Küçük düz uçlu tornavida

## <span id="page-1-2"></span>**Bilgisayarı Kapatma**

 $\bigwedge$  UYARI: Veri kaybını önlemek için, bilgisayarınızı kapatmadan önce açık dosyaları kaydedip kapatın ve açık programlardan çıkın.

- 1. İşletim sistemini kapatın:
- 2. Bilgisayarın ve takılı aygıtların kapandığından emin olun. İşletim sisteminizi kapattıktan sonra bilgisayarınız ve takılı aygıtlar otomatik olarak kapanmazsa, kapatmak için güç düğmesini 4 saniye boyunca basılı tutun.

# <span id="page-1-3"></span>**Güvenlik Yönergeleri**

Bilgisayarınızı olası zararlardan korumak ve kendi kişisel güvenliğinizi sağlamak için aşağıdaki güvenlik yönergelerini kullanın.

- UYARI : Bilgisayarınızın içinde çalışmadan önce, bilgisayarınızla birlikte verilen güvenlik bilgilerini okuyun. Güvenlik konusunda daha fazla en iyi<br>uygulama bilgisi edinebilmek için www.dell.com/regulatory\_compliance adre **bakın.**
- DIKKAT: Yalnızca yetkili bir servis teknisyeni bilgisayarınızda onarım yapmalıdır. Dell tarafından yetkilendirilmemiş servislerden kaynaklanan<br>zararlar garantinizin kapsamında değildir.
- DIKKAT: Bir kabloyu çıkartırken kablonun kendisini değil, fişi veya koruyucu halkayı tutarak çekin. Bazı kablolarda kliitleme dilleri vardır; bu tür<br>kabloları çıkarırken, kabloyu çekmeden önce kilitleme dillerini içeriye b **emin olun.**

 $\bigwedge~$  DİKKAT: Bilgisayarı**n zarar görmesini önlemek için, bilgisayarın içinde çalış**maya ba**şlamadan önce aş**ağıdaki adımları uygulayın.

- 1. Bilgisayar kapağının çizilmesini önlemek üzere çalışma yüzeyinin düz ve temiz olmasını sağlayın.
- 2. [Bilgisayar](#page-1-2)ınızı kapatın (bkz. Bilgisayarı Kapatma).

 $\bigwedge$  DİKKAT: Ağ kablosunu çıkarmak için, önce kabloyu bilgisayarınızdan ve ardından ağ aygıtından çıkarın.

- 3. Tüm telefon veya ağ kablolarını bilgisayarınızdan çıkarın.
- 4. Bilgisayarınızı ve tüm bağlı aygıtları elektrik prizlerinden çıkarın.
- 5. Sistem kartını topraklamak için sistem bağlantısı yokken güç düğmesini basılı tutun.
- DIKKAT: Bilgisayarınızı**n içindeki herhangi bir şeye dokunmadan önce, bilgisayar**ınızın arkasındaki metal kısım gibi boyanmamı**ş bir metal yüzeye**<br>dokunarak kendinizi topraklayı**n. Çalışırken, iç bileş**enlere zarar verebil

### <span id="page-3-1"></span> **PCI/PCI Express Kartını Değiştirme Dell™ XPS™ 730/730X Servis Kılavuzu**

- Çoklu Grafik Kartı Yapılandırması[ndan Bir PCI Express Grafik Kart](#page-3-0)ı Çıkarma
- [Çoklu Grafik Kartı için Grafik Kartı](#page-4-0) Takma
- **[PCI ve PCI Express Kartlar](#page-6-0)ını Değiştirme**
- UYARI: Bilgisayarınızın içinde çalışmadan önce, bilgisayarınızla birlikte verilen güvenlik bilgilerini okuyun. Güvenlik konusunda daha fazla en iyi<br>uygulama bilgisi edinebilmek için www.dell.com/regulatory\_compliance adres

**NOT:** Çoklu grafik yapılandırmasında PCIe x16 kart yuvalarından her birine bir grafik kartı takılıysa, PCIe x1 ve bir adet PCI kart yuvası kullanılamaz.

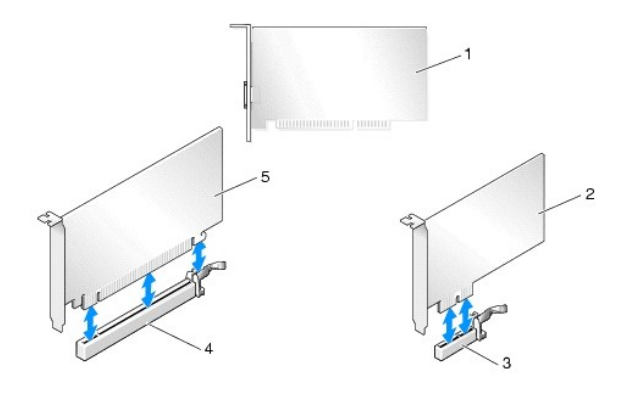

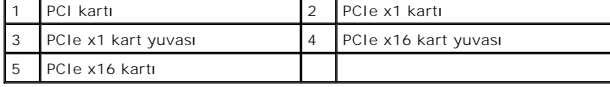

## <span id="page-3-0"></span>**Çoklu Grafik Kartı Yapılandırmasından Bir PCI Express Grafik Kartı Çıkarma**

- **NOT:** Bu bölüm yalnızca PCIe x16 grafik kartlarının ikili ya da üçlü yapılandırmalarıyla ilgilidir. Di[ğer tür PCI ya da PCIe kartları](#page-6-0)nın çıkarılmasını için, bkz. PCI ve PCI Express Kartlarını Değiştirme.
- 1. Ba[şlamadan Önce](file:///C:/data/systems/xps730/tr/SM/before_y.htm#wp1180146) bölümündeki yordamları izleyin.
- 2. Bilgisayarın kapağını çıkarın (bkz. [Bilgisayar Kapa](file:///C:/data/systems/xps730/tr/SM/computeb.htm#wp1109861)ğını Takma).
- 3. Bir elinizle grafik kartlarını yavaşça tutarken, diğer elinizle yukarıya, bilgisayardan dışarı doğru çekerek grafik kartı köprüsünü (varsa) çıkarın. Yan tarafa koyun.<br>Üçlü bir kart yapılandırmasından iki köprü çıkarılacaksa aynı adımı tekrarlayın.

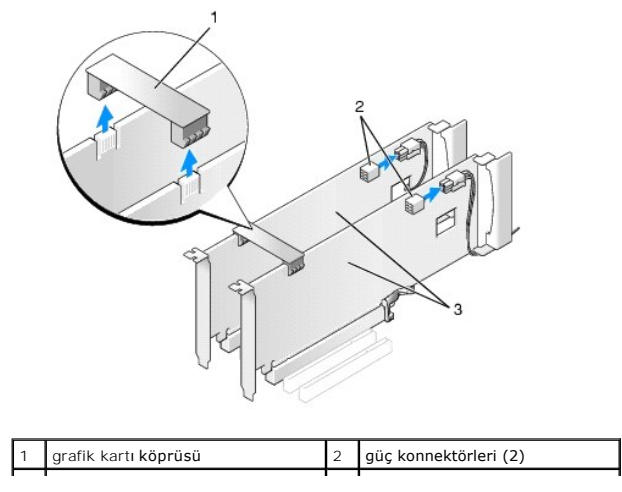

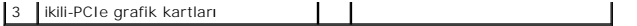

- 4. Karta bağlı olan bütün kabloları çıkarın.
- 5. PCI kart fanı örtüsünden tutucu vidaları çıkarın ve örtüyü çıkarın.
- 6. Doğru kart yuvasındaki kart tutucunun üzerindeki kart sabitleme vidalarını çıkarın ve kart tutucusunu kasa duvarından geriye doğru döndürün.

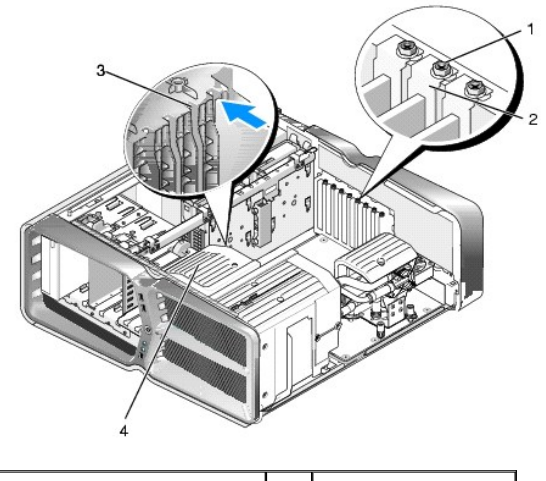

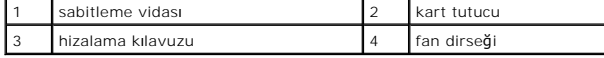

7. Kartı üst köşelerinden tutarken sistem kartındaki sabitleme tırnağına (varsa) basın ve kartı düz bir biçimde konnektörden çekin

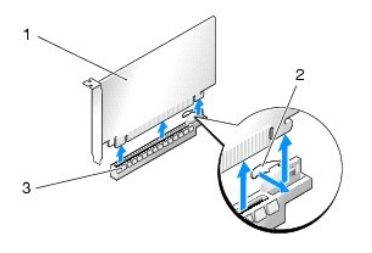

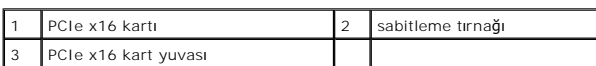

8. Boş kart yuvası açıklığına bir dolgu dirseği takın. Kartı değiştiriyorsanız, bkz. Coklu Grafik Kartı için Grafik Kartı Takma.

**NOT:** Bilgisayarı**n FCC sertifikasyonunu korumak için boş** kart yuvas**ı açıklığı**na dolgu dirseklerinin takılması gereklidir. Dirsekler ayrıca bilgisayarınızı<br>toz ve kirden de korur.

**NOT:** Grafik kartı köprüsü (bütün çoklu grafik kartı yapılandırmalarında bulunmaz) tek grafik kartı yapılandırmasında gerekli değildir.

DIKKAT: Kart kablolarını kartları**n üzerinden ya da arkasından geçirmeyin. Kartların üzerinden geçirilen kablolar bilgisayar kapağının doğru bir<br>şekilde kapanmasını <b>önleyebilir ve ekipmana zarar verebilir.** 

9. PCI kartı fan örtüsünü yerine yerleştirin, bilgisayarın kapağını takın (bkz. [Bilgisayar Kapa](file:///C:/data/systems/xps730/tr/SM/computeb.htm#wp1109861)ğını Takma), bilgisayarı ve aygıtları yeniden elektrik prizine takın ve açın.

# <span id="page-4-0"></span>**Çoklu Grafik Kartı için Grafik Kartı Takma**

**NOT:** İkili ya da üçlü grafik kartı yapılandırmasını yükseltmek ya da düşürmek için, Dell'den sipariş edilebilecek ek parçalara ihtiyacınız olabilir.

Bu bölümde NVIDIA'nın SLI (Scalable Link Interface) özelliğinden yararlanmak için ikili ya da üçlü grafik kartının kullanımı yer alır. Diğer tür PCI ya da PCIe<br>kartlarının takılması için bkz. [PCI/PCI Express Kart](#page-3-1)ını Değişt

PCIe x16 kartı yuvalarından birine ikili grafik kartı takılıysa bazı genişletme kartı yuvaları kullanılamaz. Tek yuvalı grafik kartından iki yuvalı grafik kartına yükseltim yapıyorsanız, bu genişletme yuvalarına takılı olan genişletme kartlarını çıkarmanız gerekir. PCIe kartını çıkarmak için, bkz. PCI ve PCI ve Kartlarını Değiştirme.

- DIKKAT: NVIDIA SLI (Scalable Link Interface) çoklu grafik kartı teknolojisini kullanacak şekilde sisteminizin yükseltimi hakkında bilgiler için<br>support.dell.com adresinde Dell destek web sitesine bakın.
- 1. Ba[şlamadan Önce](file:///C:/data/systems/xps730/tr/SM/before_y.htm#wp1180146) bölümündeki yordamları izleyin.
- 2. Bilgisayarın kapağını çıkarın (bkz. [Bilgisayar Kapa](file:///C:/data/systems/xps730/tr/SM/computeb.htm#wp1109861)ğını Takma).
- 3. PCI kart fanı örtüsünden tutucu vidaları çıkarın ve örtüyü çıkarın.
- 4. Bir kart yuvası açıklığı elde etmek için dolgu dirseğini ya da varolan grafik kartını çıkarın.

**NOT:** Çoklu grafik kartı yapılandırmasına yükseltim yapıyorsanı[z ve PCIe x1 kart yuvas](#page-6-0)ında takılı bir kart varsa, kartı çıkarın (bkz. PCI ve PCI <u>arını Değiştirme</u>).

5. Sistem kartındaki iki dış PCIe x16 yuvasına iki SLI'ye hazır grafik kartını takın.

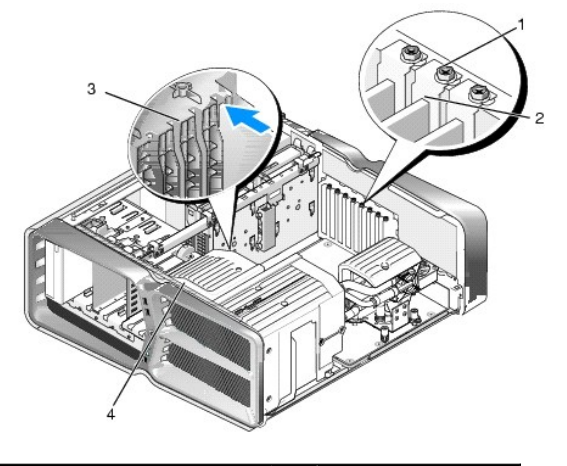

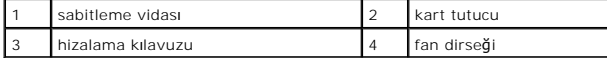

6. Kartları takmak üzere hazırlayın.

Kartların yapılandırılması, iç bağlantılarının yapılması ya da bilgisayarınız için özelleştirilmeleri hakkında bilgiler için kartlarla gelen belgelere bakın.

- 7. Her kartı yuvayla hizalayın ve sabitleme tırnağını (varsa) sabitleme yuvasıyla hizalayın.
	- **A NOT:** Kart tam uzunluktaysa kart kılavuzunu fan dirseğindeki hizalama yuvasına yerleştirin.

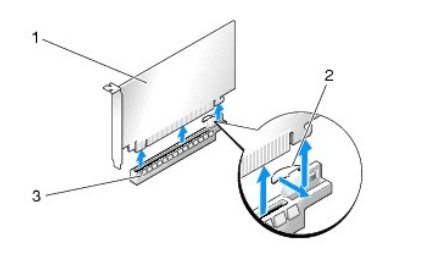

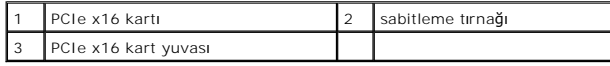

△ DİKKAT: Kartı oturtmak için sabitleme tırnağını serbest bıraktığınızdan emin olun. Kart doğru bir şekilde yerleştirilmezse, sistem kartına zarar **verebilir.**

Sabitleme tırnağını (varsa) yavaşça çekin ve kartı konnektöre yerleştirin. Yavaşça aşağı doğru bastırın ve kartın yuvaya tam olarak oturduğundan emin

olun.

- DIKKAT: Kart kablolarını kartları**n üzerinden ya da arkasından geçirmeyin. Kartların üzerinden geçirilen kablolar bilgisayar kapağının doğru bir<br>şekilde kapanmasını <b>önleyebilir ve ekipmana zarar verebilir.**
- **DİKKAT: Hatalı bir şekilde bağlanmış grafik kartı güç kablosu grafik performansının düşmesine yol açabilir.**
- 8. Doğru kart yuvasındaki kart tutucusu üzerindeki sabitleme vidalarını sıkın.
- 9. Her ek grafik kartı için bu işlemleri tekrarlayın.

Sistem güç kaynağından PCIe tamamlayıcı güç konnektörlerini her grafik kartına bağlayın. Kartın kablo bağlantıları hakkında bilgiler için kartın belgelerine bakın.

10. İki dış grafik kartına NVIDIA SLI konnektörünü takın. Her SLI'ya hazır grafik kartında üst tarafta bir SLI konnektörü bulunur. Konnektör tırnağını tamamen kaplayacak şekilde her konnektörü bastırın.

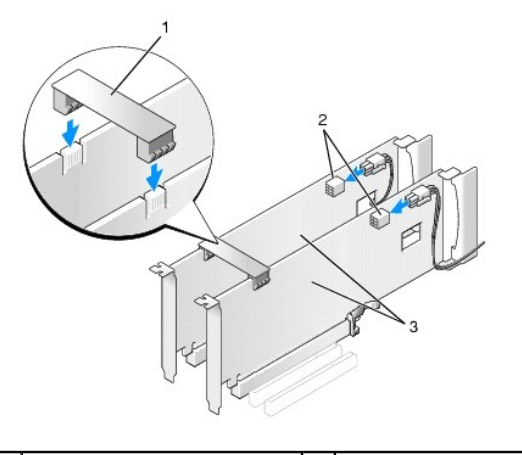

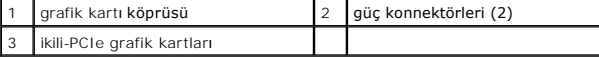

11. Varsa kartların üzerinde bulunan grafik kart köprüsünü indirin ve yerine yerleştirin.

12. Bilgisayar kapağını takın (bkz. [Bilgisayar Kapa](file:///C:/data/systems/xps730/tr/SM/computeb.htm#wp1109861)ğını Takma), bilgisayarı ve aygıtları yeniden elektrik prizine takın ve açın.

# <span id="page-6-0"></span>**PCI ve PCI Express Kartlarını Değiştirme**

- DIKKAT: Elektrostatik boşalımı **ve iç bileşenlerin hasar görmesini önlemek üzere, bir bilek topraklama kayışı** kullanarak ya da bilgisayar<br>kasasındaki boyanmamı**ş metal yüzeylere sı**k sık dokunarak kendinizi topraklayın.
- DIKKAT: Bilgisayarınız PCI kartı takılı olarak verildiyse, ek grafik kartları takarken kartın çıkarılması gerekmez; ancak, kart sorun giderme<br>uygulamaları için gereklidir. Kartı çıkarırsanız, güvenli bir yerde saklayın.
- 1. Ba[şlamadan Önce](file:///C:/data/systems/xps730/tr/SM/before_y.htm#wp1180146) bölümündeki yordamları izleyin.
- 2. Bilgisayarın kapağını çıkarın (bkz. [Bilgisayar Kapa](file:///C:/data/systems/xps730/tr/SM/computeb.htm#wp1109861)ğını Takma).
- 3. Karta bağlı olan bütün kabloları çıkarın.
- 4. Kart tam uzunluktaysa PCI kartı fan örtüsünün tutucu vidalarını çıkarın ve örtüyü çıkarın.
- 5. Kart sabitleme vidasını çıkarın.

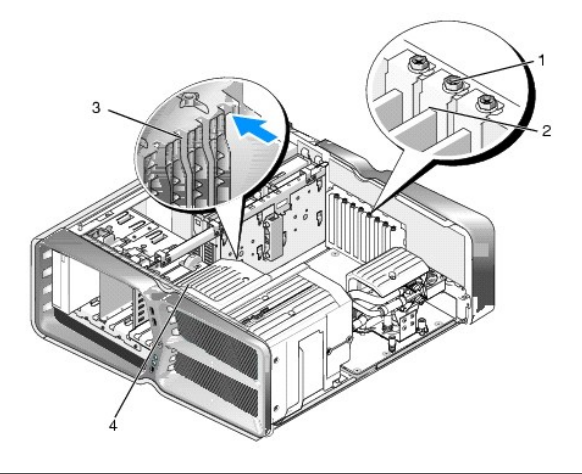

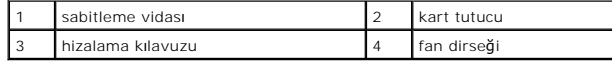

6. Kartı üst köşelerinden tutarken sistem kartındaki sabitleme tırnağına (varsa) basın ve kartı düz bir biçimde konnektörden çekin.

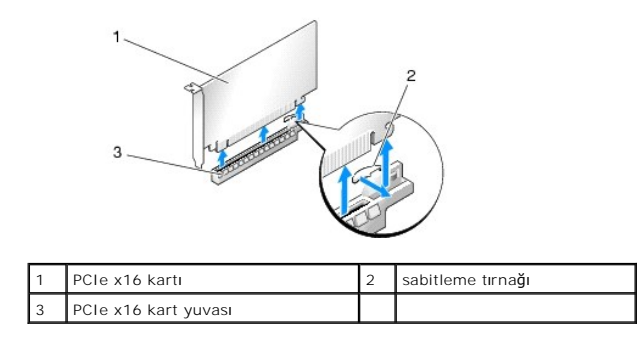

**Z** NOT: Kart tam uzunluktaysa fan dirseğindeki hizalama kılavuzlarının ucundaki sabitleme tırnaklarına basın.

7. Boş kart yuvası açıklığına bir dolgu dirseği takın. Kartı değiştiriyorsanız, bkz. [PCI/PCI Express Kart](#page-3-1)ını Değiştirme.

**NOT:** Bilgisayarı**n FCC sertifikasyonunu korumak için boş** kart yuvas**ı açıklığı**na dolgu dirseklerinin takılması gereklidir. Dirsekler ayrıca bilgisayarınızı<br>toz ve kirden de korur.

DIKKAT: Kart kablolarını kartları**n üzerinden ya da arkasından geçirmeyin. Kartların üzerinden geçirilen kablolar bilgisayar kapağının doğru bir<br>şekilde kapanmasını <b>önleyebilir ve ekipmana zarar verebilir.** 

- 8. Kart sabitleme vidasını yeniden takın.
- 9. Kart yuvası fan örtüsünü yeniden takın.
- 10. Bilgisayar kapağını takın (bkz. [Bilgisayar Kapa](file:///C:/data/systems/xps730/tr/SM/computeb.htm#wp1109861)ğını Takma), bilgisayarı ve aygıtları yeniden elektrik prizine takın ve açın.
- 11. Çıkardığınız kartın sürücüsünü kaldırın.

△ DİKKAT: İsteğe bağlı çoklu grafik kartı yapılandırmasını yükseltiyorsanız, grafik kartını takmak için, bkz. Coklu Grafik Kartı için Grafik Kartı **Takma.**

- 12. Varsa takılı kartların üzerinde bulunan grafik kartı köprüsündeki tırnağa basın ve karta tam olarak erişmek için bu aygıtı yukarı doğru çevirin.
- 13. Doğru kart yuvasındaki grafik kartı köprüsü üzerindeki tırnağı bastırın ve grafik kartı köprüsünü kasa duvarına doğru geriye ittirin.

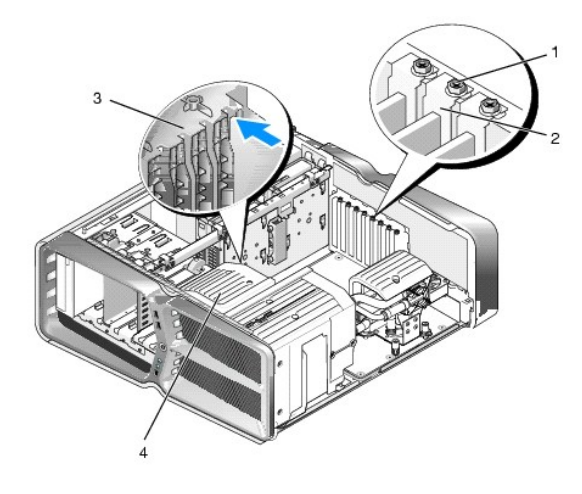

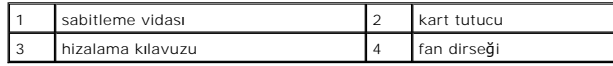

14. Bir kart yuvası açıklığı elde etmek için dolgu dirseğini ya da varolan kartı çıkarın (bkz. [PCI ve PCI Express Kartlar](#page-6-0)ını Değiştirme).

15. Kartları takmak üzere hazırlayın.

Kartın yapılandırılması, iç bağlantılarının yapılması ya da bilgisayarınız için özelleştirilmesi hakkında bilgiler için kartla gelen belgelere bakın.

16. Her kartı yuvayla hizalayın ve sabitleme tırnağını (varsa) yuvayla hizalayın.

**A NOT:** Kart tam uzunluktaysa kart kılavuzunu fan dirseğindeki hizalama yuvasına yerleştirin.

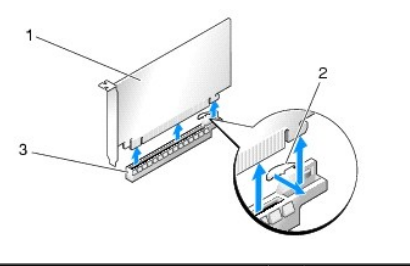

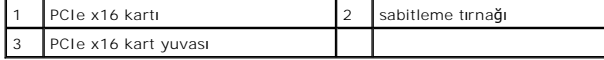

DIKKAT: Kartı **oturtmak için sabitleme t**ırnağını serbest bıraktığınızdan emin olun. Kart doğru bir şekilde yerleştirilmezse, sistem kartına zarar<br>verebilir.

17. Sabitleme tırnağını (varsa) yava**şça çekin ve kartı konnektöre yerleş**tirin. Yava**şça aş**ağı doğru bastırın ve kartın yuvaya tam olarak oturduğundan emin<br>olun.

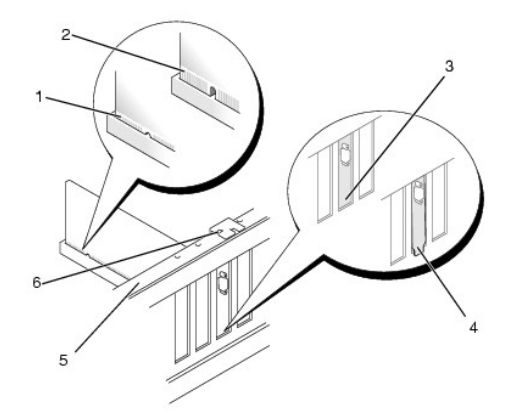

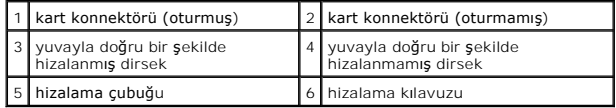

DIKKAT: Kart kablolarını kartları**n üzerinden ya da arkasından geçirmeyin. Kartların üzerinden geçirilen kablolar bilgisayar kapağının doğru bir<br>şekilde kapanmasını <b>önleyebilir ve ekipmana zarar verebilir.** 

**DİKKAT: Hatalı bir şekilde bağlanmış grafik kartı güç kablosu grafik performansının düşmesine yol açabilir.**

18. Karta bağlanması gereken bütün kabloları takın.

Kartın kablo bağlantıları hakkında bilgiler için kartın belgelerine bakın.

DIKKAT: **Kart tutucusunu yerine çevirmeden önce, bütün kartların ve dolgu dirseklerinin üzerlerinin hizalama çubuğ**uyla aynı hizada olduğundan<br>ve her kartın ya da dolgu dirse**ğinin üstündeki çentiğ**in hizalama kılavuzuna u

19. Grafik kartı köprüsünü başlangıçtaki yerinde geri çevirin; tırnaklar yerleşene kadar uçlarından itin.

- 20. Varsa kartların üzerinde bulunan grafik kart köprüsünü indirin ve yerine yerleştirin.
- 21. Bilgisayar kapağını takın (bkz. [Bilgisayar Kapa](file:///C:/data/systems/xps730/tr/SM/computeb.htm#wp1109861)ğını Takma), bilgisayarı ve aygıtları yeniden elektrik prizine takın ve açın.
- 22. Kart belgelerinden açıklandığı şekilde kart için gereken sürücüleri yükleyin.

#### **Pil Değiştirme Dell™ XPS™ 730/730X Servis Kılavuzu**

- UYARI: Bilgisayarınızın içinde çalışmadan önce, bilgisayarınızla birlikte verilen güvenlik bilgilerini okuyun. Güvenlik konusunda daha fazla en iyi<br>uygulama bilgisi edinebilmek için www.dell.com/regulatory\_compliance adres
- UYARI: Hatalı bir şekilde takılırsa yeni pil patlayabilir. Pili yalnı**zca üretici tarafından önerilen tiple ya da dengi ile değ**iştirin. Kullanılmış pilleri<br>ür**eticinin yönergelerine uygun olarak atı**n.
- <span id="page-10-1"></span>1. [Step 10](#page-10-0) içinde doğru ayarları geri yükleyebilmek için sistem kurulumundaki tüm ekranları kaydedin (bkz. [Sistem Kurulumu](file:///C:/data/systems/xps730/tr/SM/system_s.htm#wp1109861)).
- 2. Ba[şlamadan Önce](file:///C:/data/systems/xps730/tr/SM/before_y.htm#wp1180146) bölümündeki yordamları izleyin.
- 3. Bilgisayarın kapağını çıkarın (bkz. [Bilgisayar Kapa](file:///C:/data/systems/xps730/tr/SM/computeb.htm#wp1109861)ğını Takma).
- 4. Pil soketini bulun (bkz. [Sistem Kart](file:///C:/data/systems/xps730/tr/SM/technica.htm#wp1180401)ı Bileşenleri).
- DIKKAT: Pili soketinden keskin olmayan bir nesneyle kanı**rtarak çı**kartacaksanız nesnenin sistem kartına de**ğ**memesine dikkat edin. Pili<br>kanı**rtarak çıkartmadan önce nesnenin pil ve yuva arasına girmiş olduğundan emin olun**

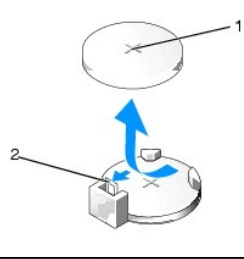

#### 1 pil (pozitif taraf) 2 pil çıkarma kolu

- 5. Pil çıkarma kolunu pilden uzağa doğru dikkatli bir şekilde bastırarak pilin yerinden çıkmasını sağlayın.
- 6. Pili sistemden çıkarın ve uygun şekilde atın.
- 7. "+" yazılı yüzü yukarı gelecek şekilde yeni pili sokete yerleştirin ve yerine bastırın.

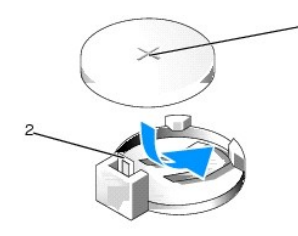

1 pil (pozitif taraf) 2 pil çıkarma kolu

- 8. Bilgisayarın kapağını takın (bkz. [Bilgisayar Kapa](file:///C:/data/systems/xps730/tr/SM/computeb.htm#wp1109861)ğını Takma).
- 9. Bilgisayarınızı ve aygıtlarınızı elektrik prizlerine bağlayın ve açın.
- <span id="page-10-0"></span>10. Sistem kurulumuna girin (bkz. [Sistem Kurulumu\)](file:///C:/data/systems/xps730/tr/SM/system_s.htm#wp1109861) ve [step 1](#page-10-1) konumuna kaydettiğiniz ayarları geri yükleyin.

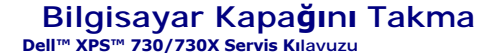

UYARI: Bilgisayarınızın içinde çalışmadan önce, bilgisayarınızla birlikte verilen güvenlik bilgilerini okuyun. Güvenlik konusunda daha fazla en iyi<br>uygulama bilgisi edinebilmek için www.dell.com/regulatory\_compliance adres

**UYARI: Elektrik çarpmalarına karşı korunmak için, kapağı çıkarmadan önce bilgisayarınızın fişini elektrik prizinden çekin.** 

UYARI: Herhangi bir kapağı (bilgisayar kapakları, **çerçeveler, dolgu dirsekleri, yuva dolgu kapakları ve ön panel yuvaları vb.) çık**artılmış<br>haldeyken bilgisayarınızı **çalış**tırmayın.

**DİKKAT: Kapak çıkarıldığında sistemi desteklemek için yeterli alanın bulunduğundan emin olun; masa üstünde en az 30 cm (1 ft).**

- 1. Ba[şlamadan Önce](file:///C:/data/systems/xps730/tr/SM/before_y.htm#wp1180146) bölümündeki yordamları izleyin.
- 2. Kapak açma mandalını geri çekin.

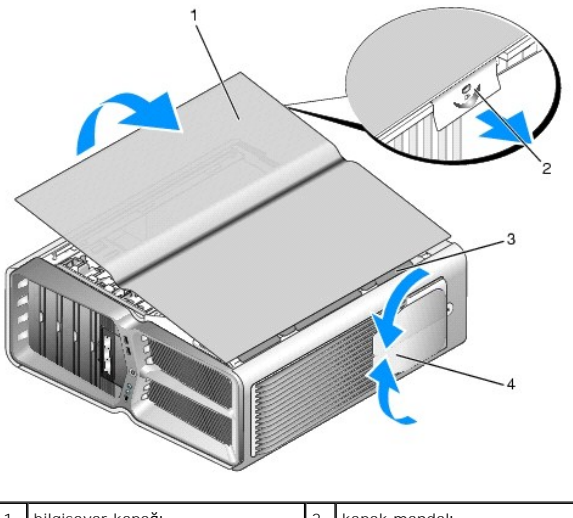

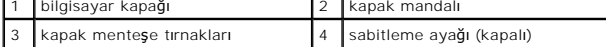

- 3. Kapak mandalını geri çekin ve kapağı yan taraflarından tutun, sonra üst taraftan yukarı kaldırarak bilgisayardan ayırın.
- 4. Kapağı ileri ve yukarı doğru kaydırarak tırnak yuvalarından çıkarın, sonra güvenli bir yere bırakın.
- 5. Bilgisayar kapağını yerine takmak için, çıkarma yordamını ters yönde uygulayın.

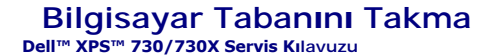

UYARI: Bilgisayarınız ağırdır ve hareket ettirmesi zor olabilir. Bilgisayarı kaldırmak, ta**ş**ımak ya da yat**ırmak için yardı**m alın ve yaralanmaları<br><mark>önlemek için her zaman doğ</mark>ru bir şekilde kaldırın; kaldırırken e<mark>ğilmek</mark>

UYARI: Sistemin dengesini sa**ğlamak için bilgisayar tabanı**nın mutlaka takılması gerekir. Tabanın hatalı takılması bilgisayarın devrilmesine yol<br>**açabilir ve yaralanma ya da bilgisayarın hasar görmesi olasılığı**nı doğurabi

- 1. Ba[şlamadan Önce](file:///C:/data/systems/xps730/tr/SM/before_y.htm#wp1180146) bölümündeki yordamları izleyin.
- 2. Tabanı bilgisayarın tabanına bağlayan tutucu vidaları sıkın.
- 3. Tabanı yavaşça geriye, bilgisayarın arkasına doğru kaydırın ve çıkarmak için bilgisayardan uzağa doğru çekin.

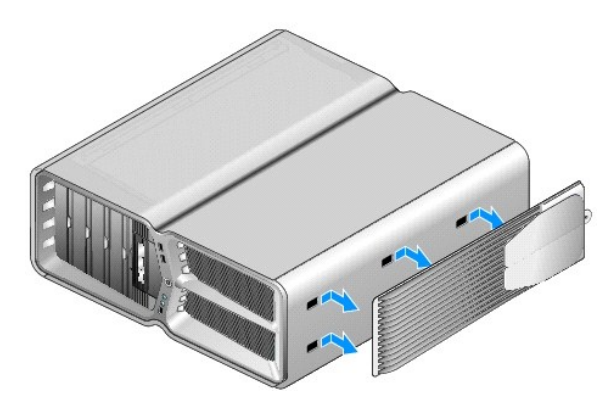

4. Bilgisayar tabanını yerine takmak için, çıkarma prosedürünü ters yönde uygulayın.

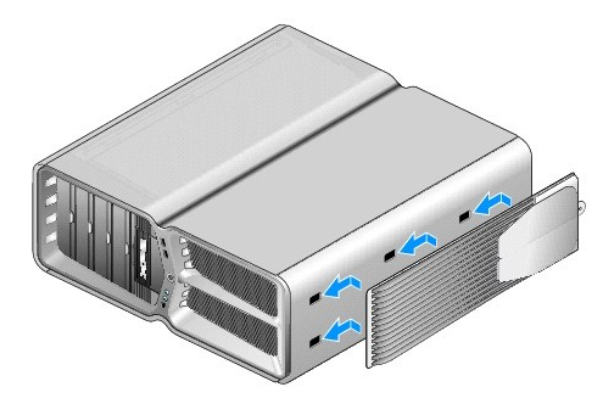

### **Isı Emme Düzeneğini Değiştirme Dell™ XPS™ 730/730X Servis Kılavuzu**

- Hava Soğutmalı Is[ı Emme Düzeneğ](#page-13-0)ini Değiştirme
- **· Sıvı Soğutmalı Isi Emme Düzeneğini Değiştir**
- UYARI: Bilgisayarınızın içinde çalışmadan önce, bilgisayarınızla birlikte verilen güvenlik bilgilerini okuyun. Güvenlik konusunda daha fazla en iyi<br>uygulama bilgisi edinebilmek için www.dell.com/regulatory\_compliance adres
- DIKKAT: Donanı**m ç**ıkarma ve takma konusunu bilmiyorsanız aşağıdaki adımları gerçekleştirmeyin. Bu adımların hatalı bir şekilde<br>gerçekleştirilmesi sistem kartınıza zarar verebilir. Teknik servis için bkz. *Kurulum Kılavuzu*

Bilgisayarınız H2Ceramic (H2C ya da Hot-to-Cold olarak da adlandırılır) sıvı soğutma sistemi ya da hava soğutma sistemi çözümlerinden birini kullanır.

## <span id="page-13-0"></span>**Hava Soğutmalı Isı Emme Düzeneğini Değiştirme**

- 1. Ba[şlamadan Önce](file:///C:/data/systems/xps730/tr/SM/before_y.htm#wp1180146) bölümündeki yordamları izleyin.
- 2. Bilgisayarın kapağını çıkarın (bkz. [Bilgisayar Kapa](file:///C:/data/systems/xps730/tr/SM/computeb.htm#wp1109861)ğını Takma).

A UYARI: İşlemci ısı emicisi normal çalışma sırasında çok sıcak olabilir. Dokunmadan önce ısı emicinin soğuması için yeterli zaman geçtiğinden **emin olun.** 

- 3. Isı emiciyi kasaya bağlayan dört tutucu vidayı gevşetin.
- 4. ısı emici düzeneğini yavaşça kasadan dışarı doğru kaldırın. Isı emici düzeneğini tam olarak ayırmak için hafifçe çevirmeniz gerekebilir.
- 5. Kasanın arkasındaki LED devre kartındaki arka fan konnektöründen fan kablosunu sökün.

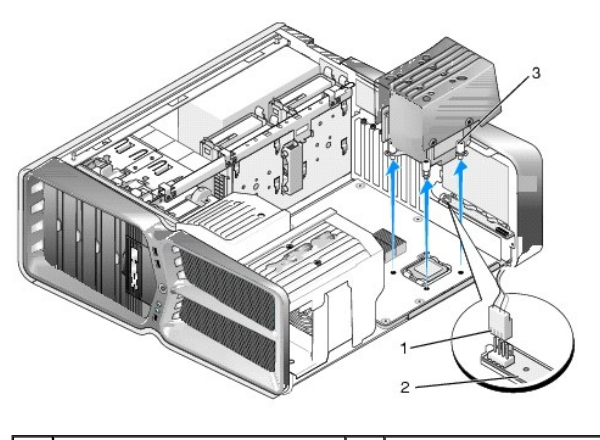

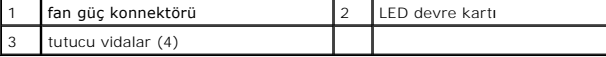

DIKKAT: Işlemci ısı emicisi işlemci fanı örtüsüne bağlıdır. Işlemci fan örtüsünü çıkarırken, ısı emici termal arayüzüne zarar gelmemesi için yukarı<br>dönük olarak ya da yan tarafına yatırın.

DIKKAT: **Işlemcinin üzerine yeterli termal yağ**ın uygulanmış olduğundan emin olun. Termal yağ en uygun işlemci performansı **için bir gereklilik**<br>olan yeterli termal birleştirmeyi sa**ğlamak için önemlidir.** 

- 6. Hava soğutmalı ısı emme düzeneğini değiştirmek için işlemcinin üst tarafına termal yağı eşit bir şekilde sürün.
- 7. Isı emici düzeneğinin üzerindeki vida deliklerini bilgisayarın tabanındaki deliklerle hizalayın ve düzeneği bağlamak için dört vidayı sıkıştırın.
- 8. LED devre kartındaki arka fan konnektörüne fan kablosunu bağlayın.

9. Bilgisayarın kapağını takın (bkz. [Bilgisayar Kapa](file:///C:/data/systems/xps730/tr/SM/computeb.htm#wp1109861)ğını Takma).

## <span id="page-14-0"></span>**Sıvı Soğutmalı Isı Emme Düzeneğini Değiştirme**

- UYARI: Sıvı so**ğutma düzeneğ**i CPU'ya ek olarak sistem kartı mikrodevre setinin so**ğ**utulmasından da sorumludur. Sıvı so**ğutma düzeneği**<br>orijinalinden farklı bir düzenekle değiştirilirse, mikrodevre setinin aşırı ısınmasın
- 1. Ba[şlamadan Önce](file:///C:/data/systems/xps730/tr/SM/before_y.htm#wp1180146) bölümündeki yordamları izleyin.
- 2. Bilgisayarın kapağını çıkarın (bkz. [Bilgisayar Kapa](file:///C:/data/systems/xps730/tr/SM/computeb.htm#wp1109861)ğını Takma).

UYARI: İşlemci ısı emicisi normal çalışma sırasında çok sıcak olabilir. Dokunmadan önce ısı emicinin soğuması için yeterli zaman geçtiğinden **emin olun.** 

- 3. Sıvı soğutma düzeneği ile çalışırken aşağıdaki uyarılara dikkat edin.
	- l Sıvı soğutma düzeneği kullanıcının hizmet vereceği ya da yükseltebileceği bir düzenek değildir. Gerekli tüm servisin yalnızca nitelikli servis personeli tarafından gerçekleştirilmesi gerekir.
	- ı Sisteminizdeki sıvı so**ğutma düzeneğ**i yeniden doldurulamayan bir so<mark>ğutucu içerir. Bu soğ</mark>utucunun dışarı sızması durumunda, sisteminizi derhal<br>kapatın. Sisteminizi prizden çekin ve Dell Teknik Destek'e başvurun.
	- l Soğutucu madde ile cildin temas etmesi halinde cildinizi sabun ve suyla yıkayın. Tahriş meydana gelirse tıbbi yardım alın.
	- l Soğutucu madde gözle temas ederse, gözlerinizi, göz kapaklarınız açık olarak, 15 dakika boyunca suyla çalkalayın. Tahriş sürerse tıbbi yardım alın.
- 4. [Ana Denetim Kart](file:///C:/data/systems/xps730/tr/SM/technica.htm#wp1192215)ındaki H2C konnektöründen sıvı soğutma kablosunu çıkarın (bkz. Ana Denetim Kartı).
- △ DİKKAT: İşlemci ısı emicisi sıvı soğutma düzeneğine bağlıdır. İşlemci fan örtüsünü çıkarırken, ısı emici termal arayüzüne zarar gelmemesi için **yukarı dönük olarak ya da yan tarafına yatırın.**
- 5. Sıvı soğutma düzeneğindeki vidaları gevşetin, daha sonra düzeneği bilgisayardan dışarı çekin ve yanınıza koyun.

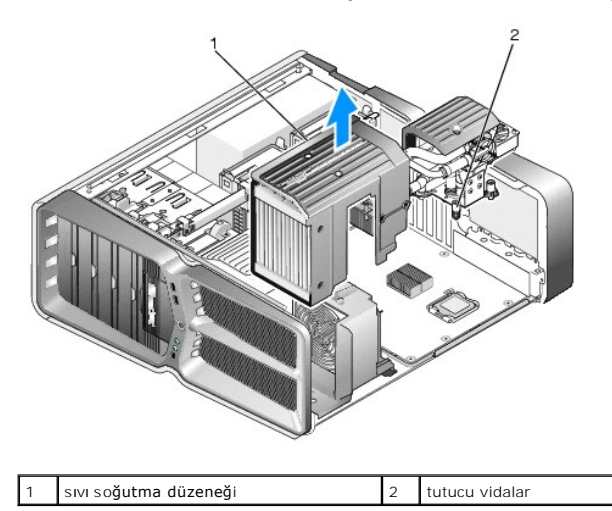

DIKKAT: **Işlemcinin üzerine yeterli termal yağ**ın uygulanmış olduğundan emin olun. Termal yağ en uygun işlemci performansı **için bir gereklilik**<br>olan yeterli termal birleştirmeyi sa**ğlamak için önemlidir.** 

- 6. Sıvı soğutmalı ısı emme düzeneğini yüklemek için işlemcinin üst tarafına termal yağı eşit bir şekilde sürün.
- 7. Isı emici düzeneğinin üzerindeki vida deliklerini bilgisayarın tabanındaki deliklerle hizalayın ve düzeneği bağlamak için dört vidayı sıkıştırın.
- 8. Ana Denetim Kartındaki H2C konnektörüne sıvı soğutma kablosunu takın (bkz. [Ana Denetim Kart](file:///C:/data/systems/xps730/tr/SM/technica.htm#wp1192215)ı).
- 9. Bilgisayarın kapağını kapatın (bkz. [Bilgisayar Kapa](file:///C:/data/systems/xps730/tr/SM/computeb.htm#wp1109861)ğını Takma).
- 10. Bilgisayarınızı ve aygıtları elektrik prizine bağlayıp açın.

#### **Sürücüleri Değiştirme Dell™ XPS™ 730/730X Servis Kılavuzu**

- [Sabit Sürücüyü Değ](#page-16-0)iştirme
- **[Sürücü Panelini Yerleş](#page-20-0)tirme**
- [Disket Sürücüsü Değ](#page-21-0)iştirme (Yalnızca XPS 730)
- **O** [Ortam Kart Okuyucusu De](#page-25-0)ğiştirme
- UYARI: Bilgisayarınızın içinde çalışmadan önce, bilgisayarınızla birlikte verilen güvenlik bilgilerini okuyun. Güvenlik konusunda daha fazla en iyi<br>uygulama bilgisi edinebilmek için www.dell.com/regulatory\_compliance adres

# <span id="page-16-0"></span>**Sabit Sürücüyü Değiştirme**

**UYARI: Elektrik çarpmalarına karşı korunmak için, kapağı çıkarmadan önce bilgisayarınızın fişini elektrik prizinden çekin.** 

**DİKKAT: Saklamak istediğiniz veriler içeren bir sabit sürücüyü değiştiriyorsanız, bu yordama başlamadan önce verilerinizi yedekleyin.**

- 1. Ba[şlamadan Önce](file:///C:/data/systems/xps730/tr/SM/before_y.htm#wp1180146) bölümündeki yordamları izleyin.
- 2. Bilgisayarın kapağını çıkarın (bkz. [Bilgisayar Kapa](file:///C:/data/systems/xps730/tr/SM/computeb.htm#wp1109861)ğını Takma).
- 3. Güç kablosunu ve veri kablosunu sabit sürücüden çıkarın.

#### **Dell™ XPS™ 730:**

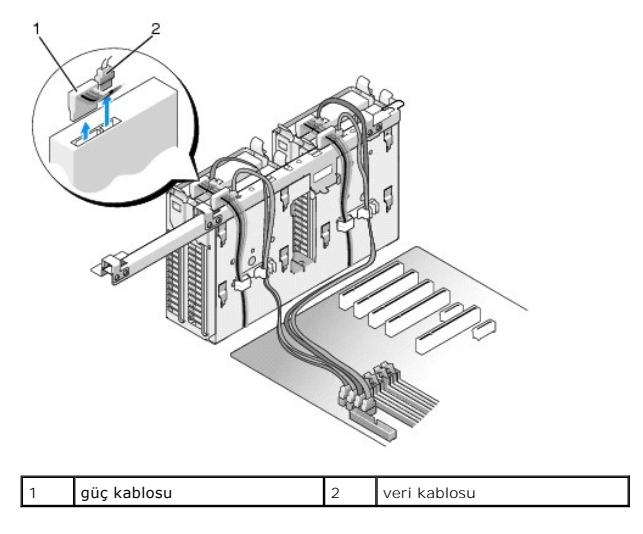

**Dell XPS 730X:**

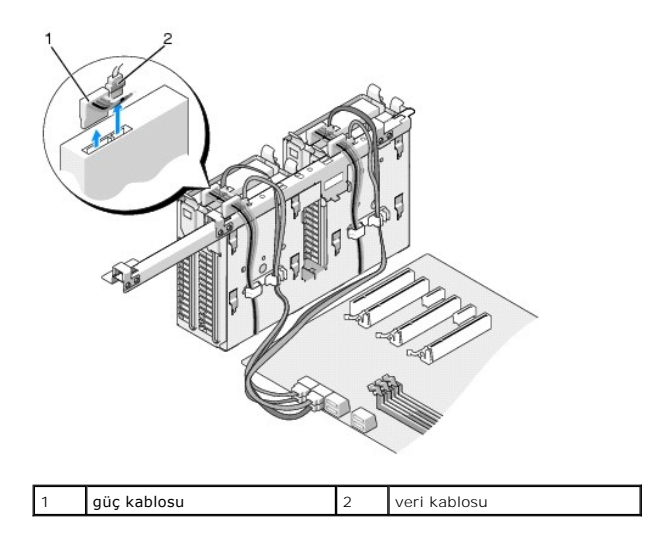

4. Sabit sürücü dirseğinin her iki yanındaki mavi tırnaklara basın ve sürücüyü yukarıya ve sabit sürücü yuvasından dışarı doğru kaydırın.

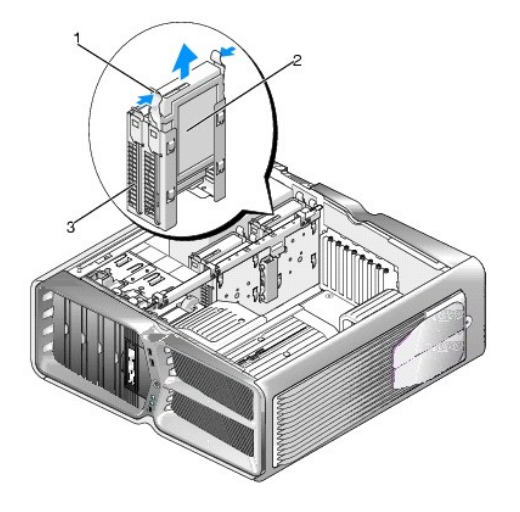

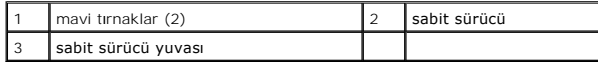

**NOT:** Sabit sürücü yuvasında sabit sürücü dirseği takılıysa, yeni bir sabit sürücü takmadan önce dirseği çıkarın.

5. Sabit sürücüyü kuruluma hazırlayın ve sabit sürücünün bilgisayarınız için yapılandırılmış olduğunu doğrulamak için sabit sürücünün belgelerine bakın.

**NOT:** Taktığınız sabit sürücünün takılı bir sabit sürücü dirseği yoksa, orijinal sabit sürücü dirseğinizi kullanın; dirseği yeni sürücüye yerleştirin.

### **3,5 inç sabit sürücü:**

**Çıkarma:**

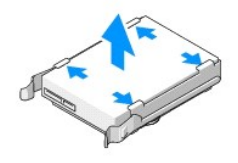

**Değiştirme:**

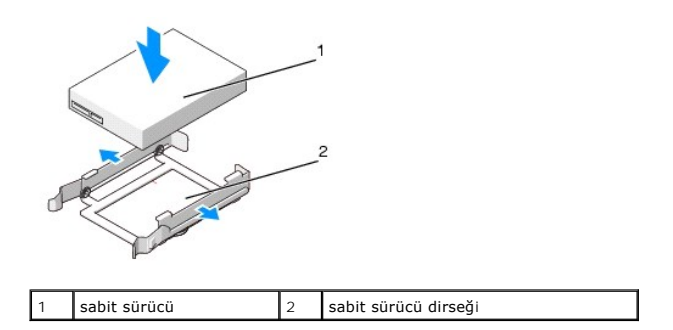

# **2,5 inç sabit sürücü:**

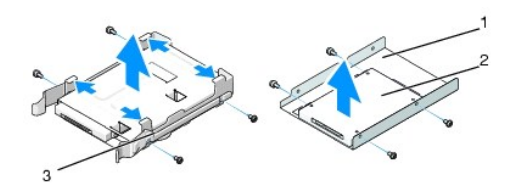

**Çıkarma:**

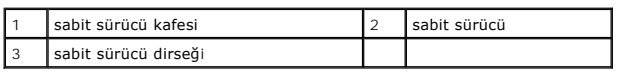

**Değiştirme:**

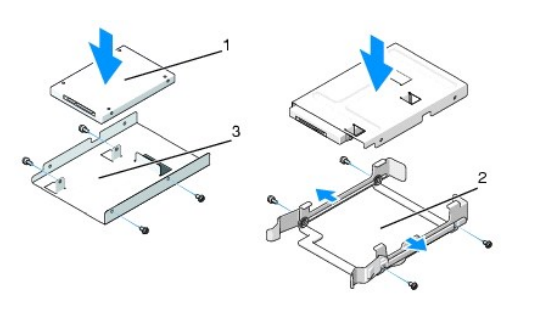

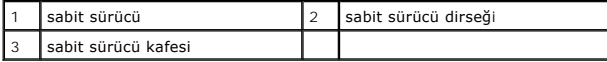

6. Sabit sürücü yuvasının boş olduğundan ve bir engelin bulunmadığından emin olun.

7. Yerine iyice oturana kadar sabit sürücüyü yuvasında kaydırın.

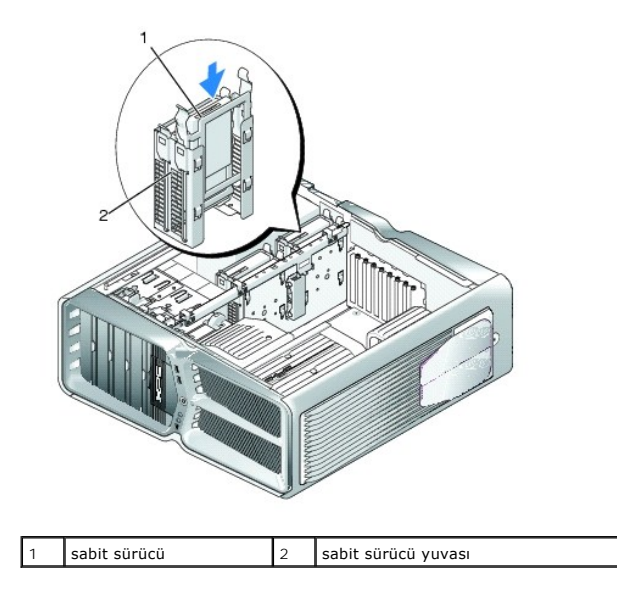

 $\triangle$  DİKKAT: Bütün konnektörlerin doğru bir şekilde kablolandığından ve sıkı bir şekilde yerine oturduğundan emin olun.

- 8. Güç kablosunu sabit sürücüye bağlayın.
- 9. Sabit sürücü veri kablosunu sabit sürücüye bağlayın.

**Dell XPS 730:**

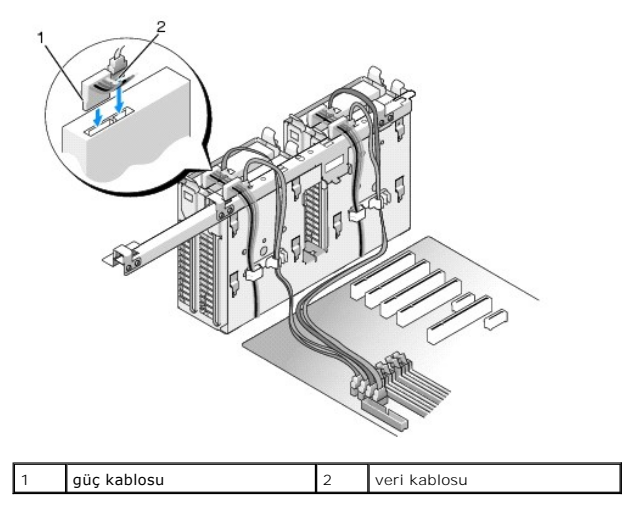

**Dell XPS 730X:**

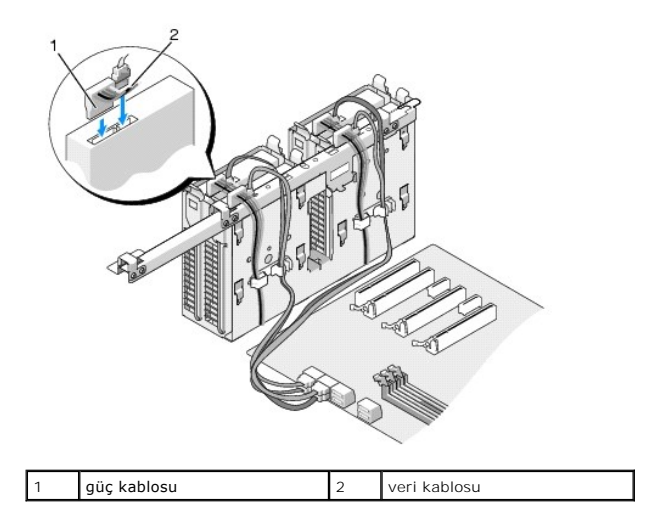

- 10. Bilgisayarın kapağını takın (bkz. [Bilgisayar Kapa](file:///C:/data/systems/xps730/tr/SM/computeb.htm#wp1109861)ğını Takma).
- 11. Bilgisayarınızı ve aygıtları elektrik prizine bağlayıp açın.

Sürücünün çalışması için gereken yazılımları yüklemek konusunda yönergeler için sürücü ile gelen belgelere bakın.

# <span id="page-20-0"></span>**Sürücü Panelini Yerleştirme**

- 1. Ba[şlamadan Önce](file:///C:/data/systems/xps730/tr/SM/before_y.htm#wp1180146) bölümündeki yordamları izleyin.
- 2. Bilgisayarın kapağını çıkarın (bkz. [Bilgisayar Kapa](file:///C:/data/systems/xps730/tr/SM/computeb.htm#wp1109861)ğını Takma).
- 3. Sürücü serbest bırakma mandalını tutun ve sürücü paneli açık hale gelene kadar bilgisayarın tabanına doğru kaydırın.

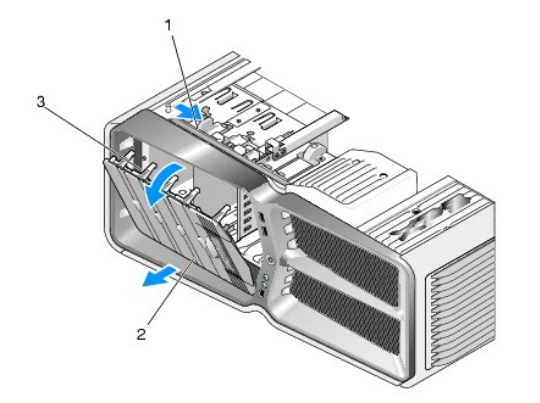

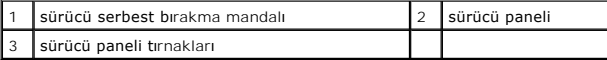

- 4. Sürücü panelini dışa doğru sürükleyin ve yan menteşelerinden kaldırın.
- 5. Sürücü panelini güvenli bir yere koyun.
- 6. Yeni sürücü panelini takmak için, sürücü paneli tırnaklarını yan kapak menteşeleriyle hizalayın.

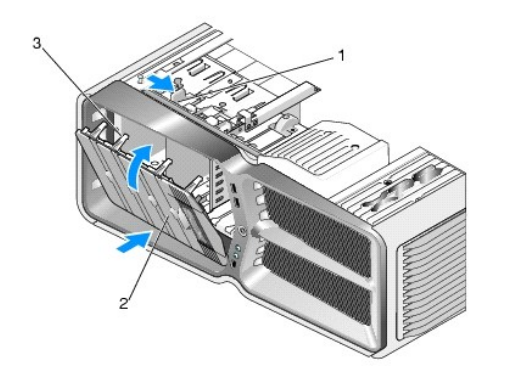

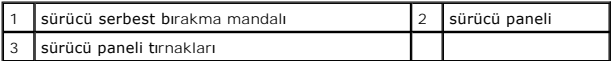

- 7. Sürücü panelini sürücü panelindeki yerine yerleşene kadar bilgisayara doğru döndürün.
- 8. Bilgisayarın kapağını takın (bkz. [Bilgisayar Kapa](file:///C:/data/systems/xps730/tr/SM/computeb.htm#wp1109861)ğını Takma).

# <span id="page-21-0"></span>**Disket Sürücüsü Değiştirme (Yalnızca XPS 730)**

- 1. Ba[şlamadan Önce](file:///C:/data/systems/xps730/tr/SM/before_y.htm#wp1180146) bölümündeki yordamları izleyin.
- 2. Bilgisayarın kapağını çıkarın (bkz. [Bilgisayar Kapa](file:///C:/data/systems/xps730/tr/SM/computeb.htm#wp1109861)ğını Takma).
- 3. Sürücü panelini çıkarın (bkz. [Sürücü Panelini Yerleş](#page-20-0)tirme).
- 4. Disket sürücünün arkasından güç ve veri kablolarını çıkarın.

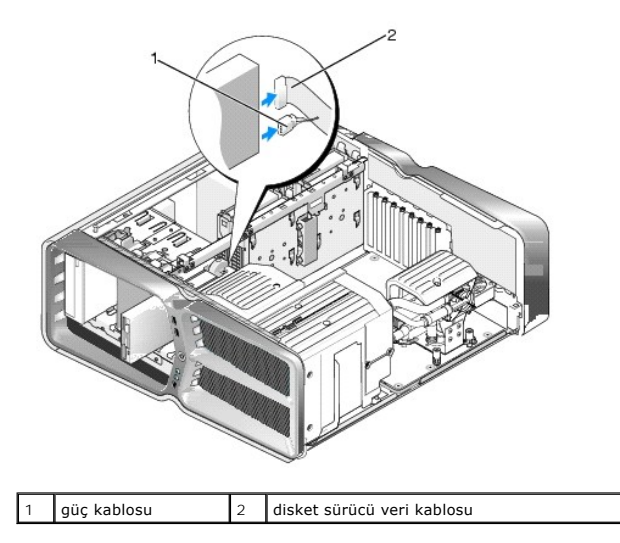

5. Omuz vidasını serbest bırakmak için sürücü serbest bırakma mandalını bilgisayarın tabanına doğru kaydırın ve sonra sürücüyü sürücü yuvasından dışarı doğru kaydırın.

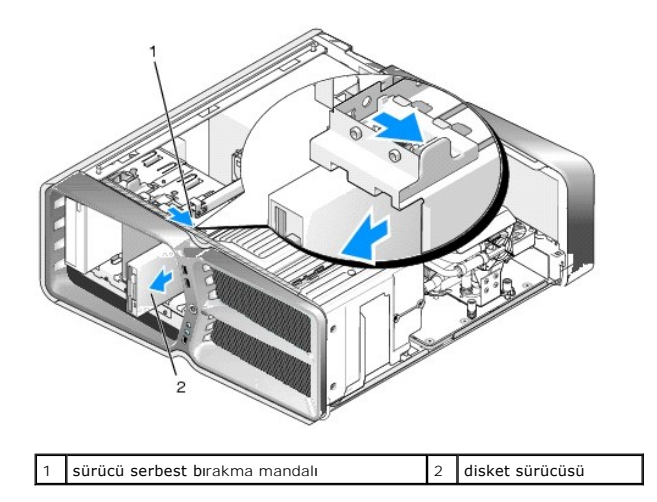

6. Yeni disket sürücüsüne takılı hiçbir vida yoksa, omuz vidaları için sürücü panelinin içine bakın. Vidalar varsa, yeni sürücüye takın.

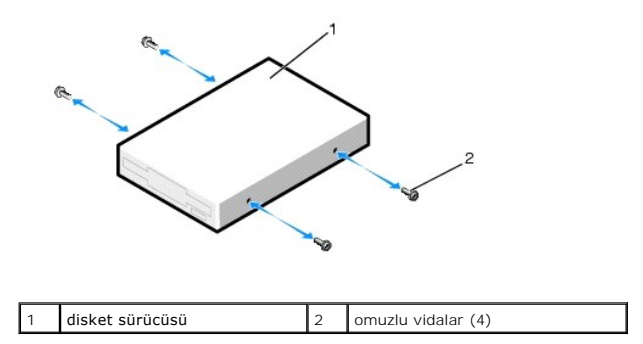

7. Yerine iyice oturana kadar disket sürücüyü yuvasında kaydırın.

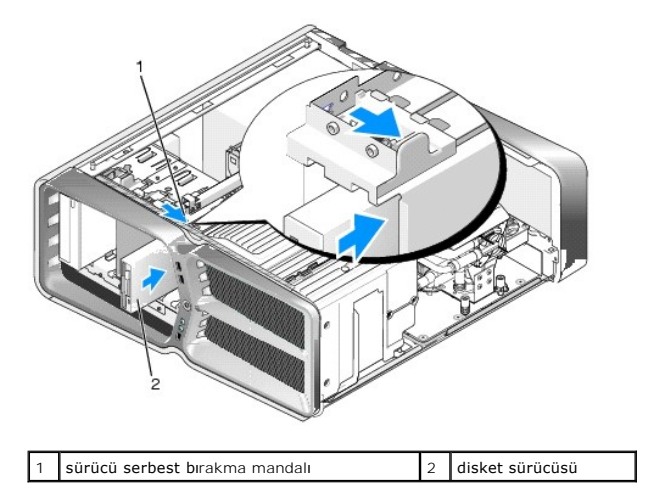

- 8. Disket sürücünün arkasında güç ve veri kablolarını bağlayın.
- 9. Fan ve havalandırma kanalları arasında hava akışının önlenmesinden kaçınmak için bütün kablo bağlantılarını kontrol edin ve kabloları hava akışının yolundan çekin.
- 10. Sürücü panelini yerleştirin (bkz. [Sürücü Panelini Yerleş](#page-20-0)tirme).
- 11. Bilgisayarın kapağını takın (bkz. [Bilgisayar Kapa](file:///C:/data/systems/xps730/tr/SM/computeb.htm#wp1109861)ğını Takma).
- 12. Bilgisayarınızı ve aygıtları elektrik prizine bağlayıp açın.

Sürücünün çalışması için gereken yazılımları yüklemek konusunda yönergeler için sürücü ile gelen belgelere bakın.

13. Sistem kurulumuna girin (bkz. [Sistem Kurulumu\)](file:///C:/data/systems/xps730/tr/SM/system_s.htm#wp1109861) ve uygun **Diskette Drive** (Disket Sürücüsü) seçeneğini seçin.

Optik Sürücünün Takılması

- 1. Ba[şlamadan Önce](file:///C:/data/systems/xps730/tr/SM/before_y.htm#wp1180146) bölümündeki yordamları izleyin.
- 2. Bilgisayarın kapağını çıkarın (bkz. [Bilgisayar Kapa](file:///C:/data/systems/xps730/tr/SM/computeb.htm#wp1109861)ğını Takma).
- 3. Sürücü panelini çıkarın (bkz. [Sürücü Panelini Yerleş](#page-20-0)tirme).
- 4. Sürücünün arkasından güç ve veri kablolarını çıkarın.

**NOT:** Tek optik sürücünüzü çıkarıyorsanız ve o anda takmayacaksanız, veri kablosunu sistem kartından çıkarıp yanda bir yere koyun.

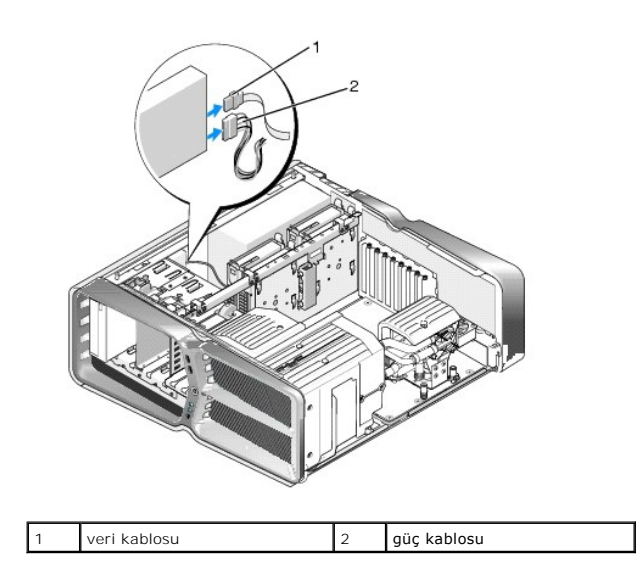

5. Omuz vidasını serbest bırakmak için sürücü serbest bırakma mandalını bilgisayarın tabanına doğru kaydırın ve sonra optik sürücüyü sürücü yuvasından dışarı doğru kaydırın.

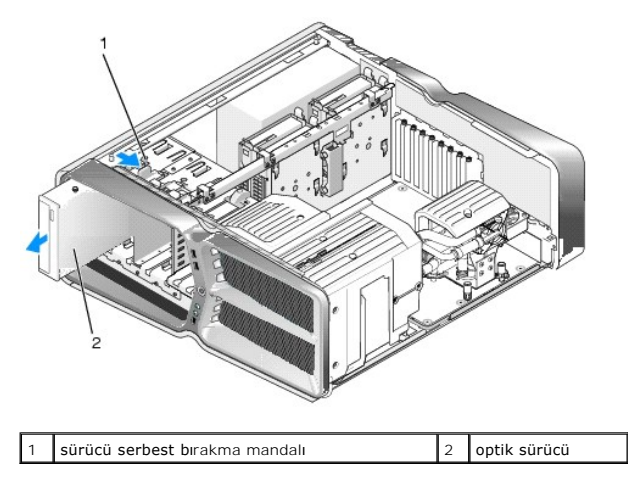

6. Optik sürücüyü değiştirmek için, optik sürücüyü takmak için hazırlayın ve sürücünün bilgisayarınız için yapılandırılmış olduğunu doğrulamak için sürücüyle<br>birlikte gelen belgelere bakın.

**NOT:** Bir IDE sürücüsü takıyorsanız, seçili kablo ayarları için sürücüyü yapılandırın.

7. Sürücüye takılı hiçbir vida yoksa, omuz vidaları için sürücü panelinin içine bakın ve vidalar varsa yeni sürücüye takın.

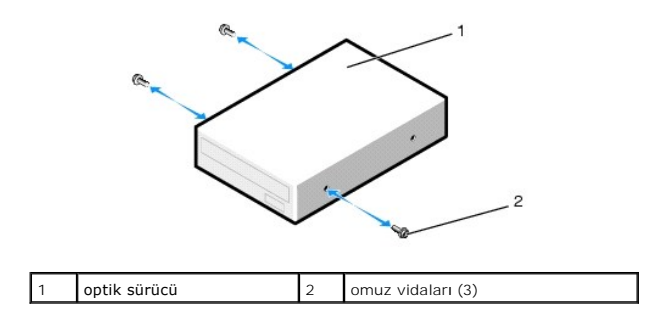

8. Bir tık sesi duyana ya da sürücünün sağlam bir şekilde takıldığını hissedene kadar sürücüyü yuvasının içine doğru yavaşça kaydırın.

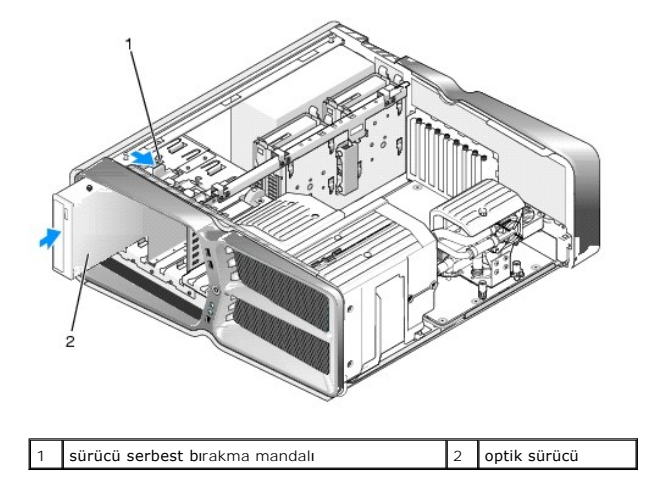

9. Güç ve veri kablolarını optik sürücüye bağlayın.

Sistem kartı konnektörünü bulmak için, bkz. [Sistem Kart](file:///C:/data/systems/xps730/tr/SM/technica.htm#wp1180401)ı Bileşenleri.

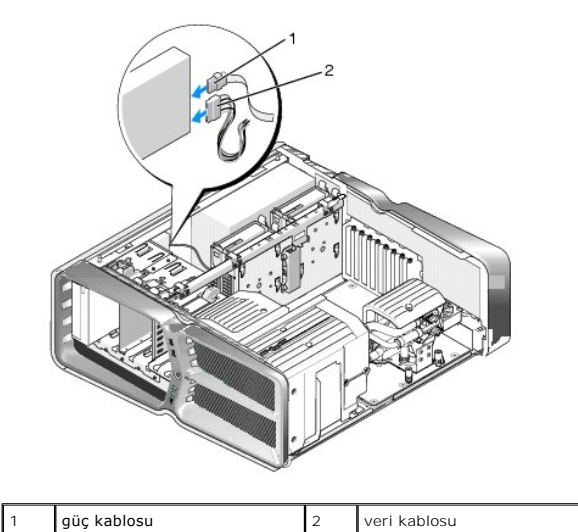

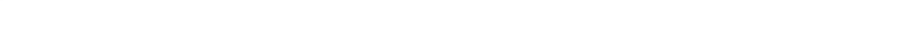

- 10. Fan ve havalandırma kanalları arasında hava akışının önlenmesinden kaçınmak için bütün kablo bağlantılarını kontrol edin ve kabloları hava akışının yolundan çekin.
- 11. Sürücü panelini yerleştirin (bkz. [Sürücü Panelini Yerleş](#page-20-0)tirme).
- 12. Bilgisayarın kapağını takın (bkz. [Bilgisayar Kapa](file:///C:/data/systems/xps730/tr/SM/computeb.htm#wp1109861)ğını Takma).
- 13. Bilgisayarınızı ve aygıtları elektrik prizine bağlayıp açın.

Sürücünün çalışması için gereken yazılımları yüklemek konusunda yönergeler için sürücü ile gelen belgelere bakın.

14. Sistem kurulumuna girin (bkz. [Sistem Kurulumu\)](file:///C:/data/systems/xps730/tr/SM/system_s.htm#wp1109861) ve uygun **Sürücü** seçeneğini seçin.

# <span id="page-25-0"></span>**Ortam Kart Okuyucusu Değiştirme**

- 1. Ba[şlamadan Önce](file:///C:/data/systems/xps730/tr/SM/before_y.htm#wp1180146) bölümündeki yordamları izleyin.
- 2. Bilgisayarın kapağını çıkarın (bkz. [Bilgisayar Kapa](file:///C:/data/systems/xps730/tr/SM/computeb.htm#wp1109861)ğını Takma).
- 3. Sürücü panelini çıkarın (bkz. [Sürücü Panelini Yerleş](#page-20-0)tirme).
- 4. Ortam Kart Okuyucusunun arkasından kabloyu çıkarın.

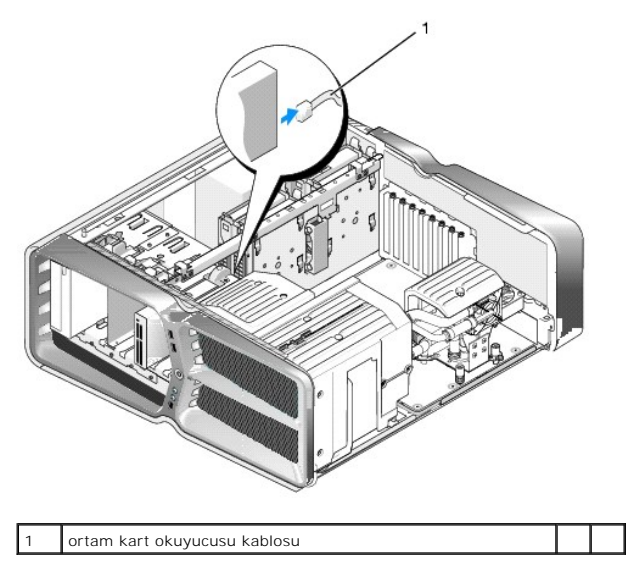

5. Omuz vidasını serbest bırakmak için sürücü serbest bırakma mandalını bilgisayarın tabanına doğru kaydırın ve sonra ortam kart okuyucusunu sürücü yuvasından dışarı doğru kaydırın.

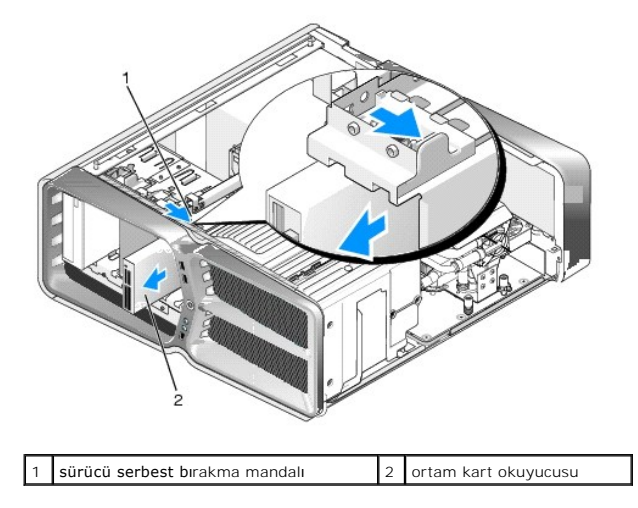

6. Yeni Ortam Kart Okuyucusuna takılı hiçbir vida yoksa, omuz vidaları için sürücü panelinin içini kontrol edin. Vidalar varsa, yeni kart okuyucusuna takın.

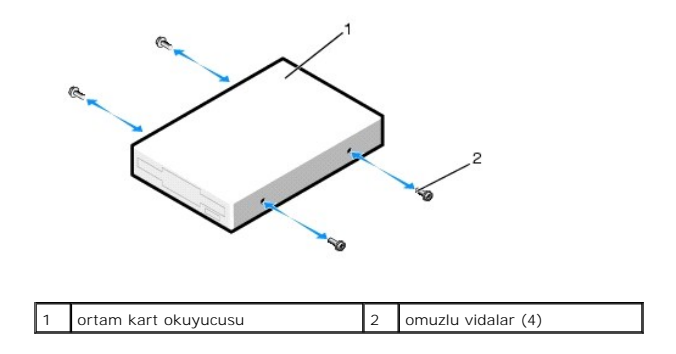

7. Yerine iyice oturana kadar Ortam Kart Okuyucuyu yuvasında kaydırın.

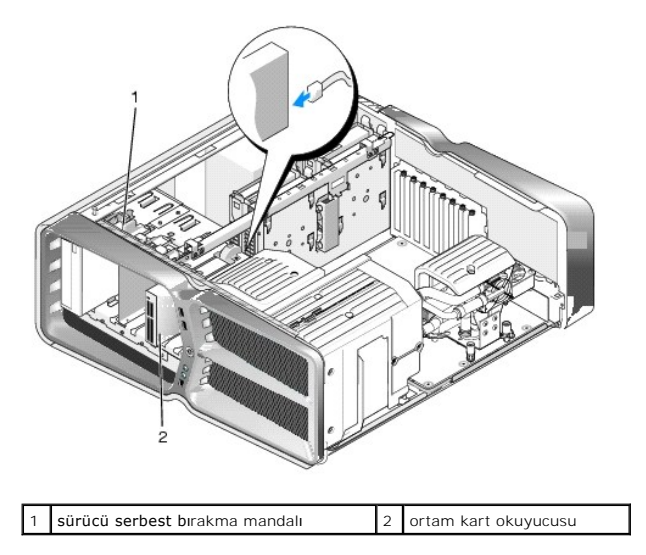

- 8. Ortam Kartı Okuyucusunun arkasına kabloyu takın.
- 9. Fan ve havalandırma kanalları arasında hava akışının önlenmesinden kaçınmak için bütün kablo bağlantılarını kontrol edin ve kabloları hava akışının yolundan çekin.
- 10. Sürücü panelini yerleştirin (bkz. [Sürücü Panelini Yerleş](#page-20-0)tirme).
- 11. Bilgisayarın kapağını takın (bkz. [Bilgisayar Kapa](file:///C:/data/systems/xps730/tr/SM/computeb.htm#wp1109861)ğını Takma).
- 12. Bilgisayarınızı ve aygıtları elektrik prizine bağlayıp açın. Sürücünün çalışması için gereken yazılımları yüklemek konusunda yönergeler için sürücü ile gelen belgelere bakın.
- 13. Sistem kurulumuna girin (bkz. [Sistem Kurulumu\)](file:///C:/data/systems/xps730/tr/SM/system_s.htm#wp1109861) ve uygun **USB for FlexBay** seçeneğini seçin.

#### **Fanları Değiştirme Dell™ XPS™ 730/730X Servis Kılavuzu**

- UYARI: Bilgisayarınızın içinde çalışmadan önce, bilgisayarınızla birlikte verilen güvenlik bilgilerini okuyun. Güvenlik konusunda daha fazla en iyi<br>uygulama bilgisi edinebilmek için www.dell.com/regulatory\_compliance adres
- <span id="page-27-0"></span>UYARI: **Elektrik çarpması, dönen fanlardan yaralanma veya diğ**er beklenmedik yaralanma risklerine kar**şı korunmak için kapağı açmadan önce**<br>her zaman bilgisayarın fi**şini elektrik prizinden çı**karın.

### **Kart Yuvası ve İşlemci Fanı Örtülerini Çıkarma**

- 1. Ba[şlamadan Önce](file:///C:/data/systems/xps730/tr/SM/before_y.htm#wp1180146) bölümündeki yordamları izleyin.
- 2. Bilgisayarın kapağını çıkarın (bkz. [Bilgisayar Kapa](file:///C:/data/systems/xps730/tr/SM/computeb.htm#wp1109861)ğını Takma).
- 3. Çıkardığınız örtünün en üstündeki tutucu vidalarını çıkarın ve örtüyü kasadan çıkarın.

## **Kart Yuvası Fan Düzeneğini Takma**

- 1. Kart yuvası fan örtüsünü çıkarın (bkz. Kart Yuvası ve İslemci Fan[ı Örtülerini Çı](#page-27-0)karma).
- 2. Bütün tam uzunluktaki genişletme kartlarını çıkarın (bkz. [PCI ve PCI Express Kartlar](file:///C:/data/systems/xps730/tr/SM/cards.htm#wp1190196)ını Değiştirme).
- 3. Fan kablosunu sistem kartındaki FAN\_CAGE konnektöründen çıkarın.
- 4. Fan kafesinin tabanındaki ön ve arka vidaları çıkarın.
- 5. Kafes tırnaklarını ayırmak için fan kafesini kasanın arkasına doğru çekin.
- 6. Kafesi kasadan çıkarın.

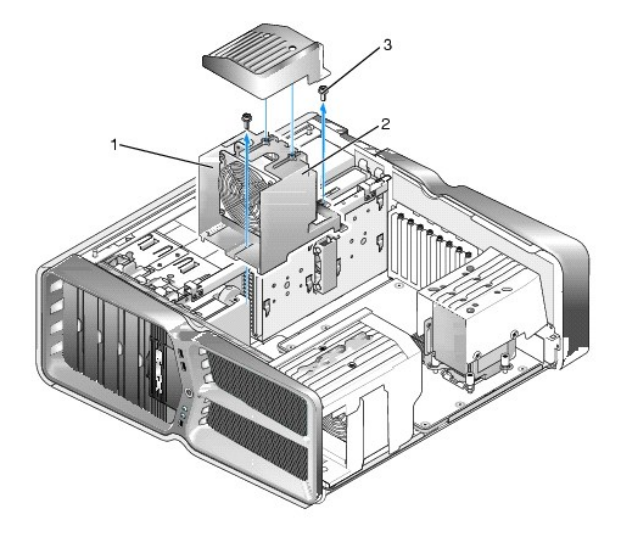

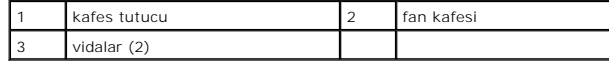

7. Kart yuvası fan düzeneğini takmak için, fan kablosunu sistem kartındaki FAN\_CAGE konnektörüne bağlayın (bkz. [Ana Denetim Kart](file:///C:/data/systems/xps730/tr/SM/technica.htm#wp1192215)ı).

8. Fan kafesi tırnaklarını kasadaki yuvalarla hizalayın. Tırnakları yerleştirin ve kafesi kasanın önüne doğru itin.

9. Fan kafesinin önündeki ve arkasındaki fan sabitleme vidalarını sıkıştırın.

- 10. Çıkardığınız bütün genişletme kartlarını yeniden takın (bkz. [PCI/PCI Express Kart](file:///C:/data/systems/xps730/tr/SM/cards.htm#wp1193437)ını Değiştirme).
- 11. PCI kartı fan örtüsünü yerleştirin ve onun üzerindeki tutucu vidaları sıkıştırın.
- 12. Bilgisayarın kapağını takın (bkz. [Bilgisayar Kapa](file:///C:/data/systems/xps730/tr/SM/computeb.htm#wp1109861)ğını Takma).
- 13. Bilgisayarınızı ve aygıtlarınızı elektrik prizlerine bağlayın ve açın.

## **İşlemci Fan Düzeneğini Değiştirme**

1. Kart yuvası fan örtüsünü çıkarın (bkz. Kart Yuvası ve İslemci Fan[ı Örtülerini Çı](#page-27-0)karma).

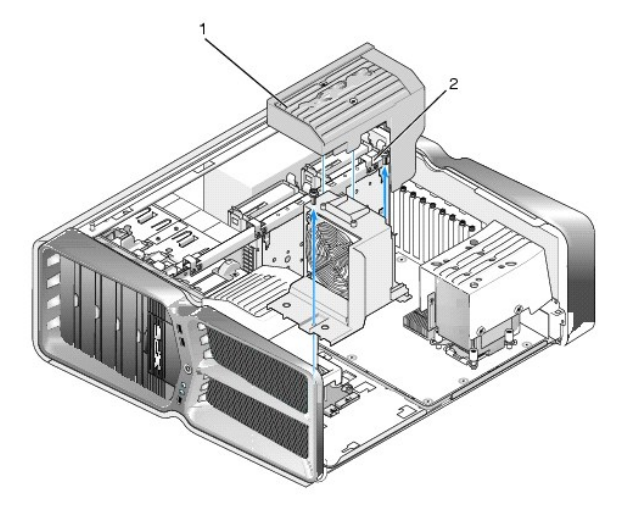

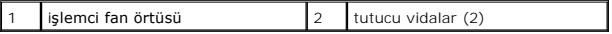

- 2. İşlemci fan örtüsünü çıkarın (bkz. Kart Yuvası ve İşlemci Fan[ı Örtülerini Çı](#page-27-0)karma)
- 3. [Ana Denetim Kart](file:///C:/data/systems/xps730/tr/SM/technica.htm#wp1192215)ındaki FAN\_CPU\_FRONT konektöründen fan kablosunu çıkarın (bkz. Ana Denetim Kartı).
- 4. İşlemci fan örtüsünü kasaya bağlayan tutucu vidaları gevşetin ve örtüyü geriye doğru döndürün.
- 5. İşlemci fan düzeneğini takmak için, işlemci fan örtüsündeki menteşe yuvalarını kasanın menteşe kılavuzlarıyla hizalayın.
- 6. İşlemci fan örtüsünü yavaşça fana doğru döndürün ve iki tutucu vidayı sıkıştırın.
- 7. Kasanın arkasındaki LED devre kartındaki arka fan konektörüne fan kablosunu bağlayın (bkz.).
- 8. İşlemci fan örtüsünü işlemci fan düzeneğinin üzerine yerleştirin ve iki tutucu vidayı sıkıştırın.
- 9. Bilgisayarın kapağını takın (bkz. [Bilgisayar Kapa](file:///C:/data/systems/xps730/tr/SM/computeb.htm#wp1109861)ğını Takma).
- 10. Bilgisayarınızı ve aygıtları elektrik prizine bağlayıp açın.

## **Sabit Sürücü Fanını değiştirme**

- 1. Ba[şlamadan Önce](file:///C:/data/systems/xps730/tr/SM/before_y.htm#wp1180146) bölümündeki yordamları izleyin.
- 2. Bilgisayarın kapağını çıkarın (bkz. [Bilgisayar Kapa](file:///C:/data/systems/xps730/tr/SM/computeb.htm#wp1109861)ğını Takma).
- 3. Takılı bütün bellek modüllerini çıkarın (bkz. [Bellek Modüllerini Değ](file:///C:/data/systems/xps730/tr/SM/memory.htm#wp1188716)iştirme).
- 4. [Ana Denetim Kart](file:///C:/data/systems/xps730/tr/SM/technica.htm#wp1192215)ındaki FAN\_CPU\_FRONT konektöründen fan kablosunu çıkarın (bkz. Ana Denetim Kartı).

5. Sabit sürücü fanındaki serbest bırakma mandalına basın ve sabit sürücü yuvaları arasında dışarı doğru kaydırıp bilgisayardan dışarı çıkarın.

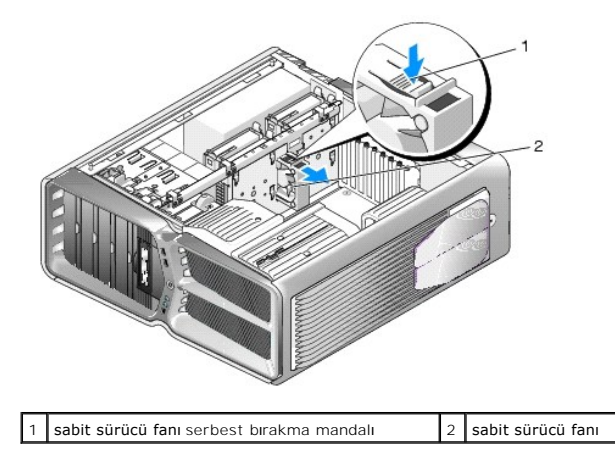

- 6. Sabit sürücü fanını takmak için, yerine oturana kadar fanı sabit sürücü yuvaları arasında kaydırın.
- 7. [Ana Denetim Kart](file:///C:/data/systems/xps730/tr/SM/technica.htm#wp1192215)ındaki FAN\_HDD konektörüne fan kablosunu bağlayın (bkz. Ana Denetim Kartı).
- 8. Bilgisayarın kapağını takın (bkz. [Bilgisayar Kapa](file:///C:/data/systems/xps730/tr/SM/computeb.htm#wp1109861)ğını Takma).
- 9. Bilgisayarınızı ve aygıtlarınızı elektrik prizlerine bağlayın ve açın.

# **Ana Denetim Kartını Değiştirme**

**Dell™ XPS™ 730/730X Servis Kılavuzu** 

- UYARI: Bilgisayarınızın içinde çalışmadan önce, bilgisayarınızla birlikte verilen güvenlik bilgilerini okuyun. Güvenlik konusunda daha fazla en iyi<br>uygulama bilgisi edinebilmek için www.dell.com/regulatory\_compliance adres
- 1. Ba[şlamadan Önce](file:///C:/data/systems/xps730/tr/SM/before_y.htm#wp1180146) bölümündeki yordamları izleyin.
- 2. Bilgisayarın kapağını çıkarın (bkz. [Bilgisayar Kapa](file:///C:/data/systems/xps730/tr/SM/computeb.htm#wp1109861)ğını Takma).
- 3. Fan örtülerini çıkarın (bkz. Kart Yuvası ve İşlemci Fan[ı Örtülerini Çı](file:///C:/data/systems/xps730/tr/SM/fans.htm#wp1180416)karma).
- 4. Kart yuvası düzeneğini çıkarın (bkz. Kart Yuvas[ı Fan Düzeneğ](file:///C:/data/systems/xps730/tr/SM/fans.htm#wp1182348)ini Takma).
- 5. İşlemci fanı düzeneğini çıkarın (bkz. *İslemci Fan Düzeneğini Değiştirme*).
- 6. Ana denetim kartından bütün kabloları sökün.
- 7. Ana denetim kartını metal tepsiye bağlayan üç vidayı çıkarın.
- 8. Ana denetim kartını kaldırın.

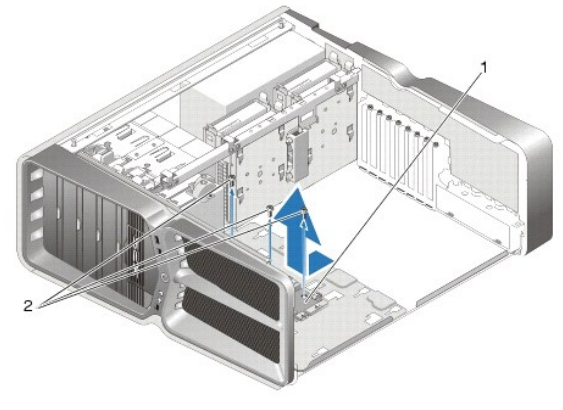

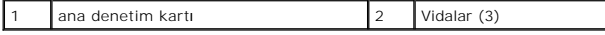

- 9. Ana denetim kartını değiştirmek için, kartın yerini metal tepsi üzerinde ayarlayın.
- 10. Ana denetim kartını metal tepsiye bağlamak için üç vidayı takın.
- 11. Bütün kabloları ana denetim kartına yeniden bağlayın.
- 12. İşlemci fanı düzeneğini takın (bkz. İslemci Fan Düzeneğini Değiştirme).
- 13. Kart yuvası fan düzeneğini takın (bkz. Kart Yuvas[ı Fan Düzeneğ](file:///C:/data/systems/xps730/tr/SM/fans.htm#wp1182348)ini Takma).
- 14. Fan örtülerini takın.
- 15. Bilgisayarın kapağını takın (bkz. [Bilgisayar Kapa](file:///C:/data/systems/xps730/tr/SM/computeb.htm#wp1109861)ğını Takma).

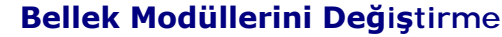

**Dell™ XPS™ 730/730X Servis Kılavuzu** 

- UYARI: Bilgisayarınızın içinde çalışmadan önce, bilgisayarınızla birlikte verilen güvenlik bilgilerini okuyun. Güvenlik konusunda daha fazla en iyi<br>uygulama bilgisi edinebilmek için www.dell.com/regulatory\_compliance adres
- 1. Ba[şlamadan Önce](file:///C:/data/systems/xps730/tr/SM/before_y.htm#wp1180146) bölümündeki yordamları izleyin.
- 2. Bilgisayarın kapağını çıkarın (bkz. [Bilgisayar Kapa](file:///C:/data/systems/xps730/tr/SM/computeb.htm#wp1109861)ğını Takma).
- 3. Bellek modüllerini sistem kartına yerleştirin (bkz. [Sistem Kart](file:///C:/data/systems/xps730/tr/SM/technica.htm#wp1180401)ı Bileşenleri).
- 4. Bellek modülü konnektörünün iki ucundaki emniyet klipslerine basın.

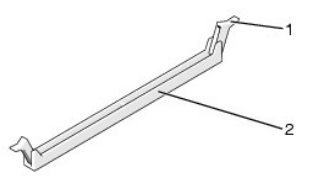

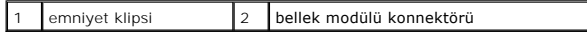

5. Modülü kavrayın ve yukarı doğru çekin.

Modül çıkarmakta zorlanırsanız, modülü konnektörden çıkarmak için yavaşça ileri ve geri itin.

# **UYARI: ECC bellek modülleri takmayın.**

6. Diğer konnektörlere bellek modüllerini takmadan önce, işlemciye en yakın konnektör olan DIMM 0 konnektörüne tek bir bellek modülünün takılı olduğundan emin olun.

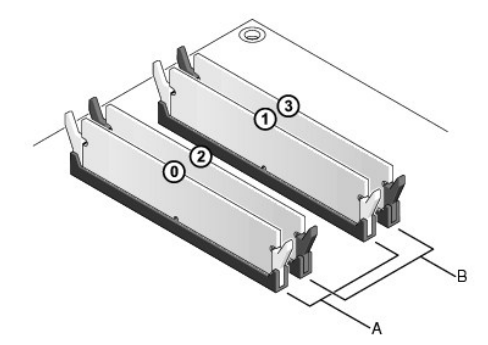

**Dell™ XPS™ 730:**

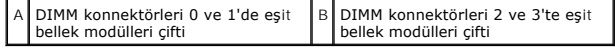

**Dell XPS 730X:**

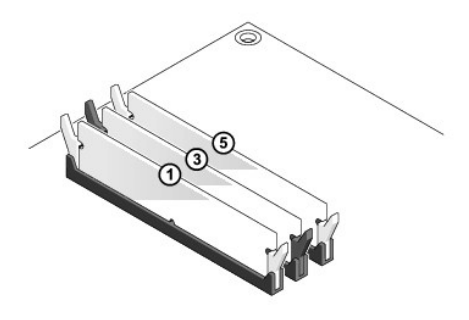

7. Modülün altındaki çentiği, konnektördeki tırnağa hizalayın.

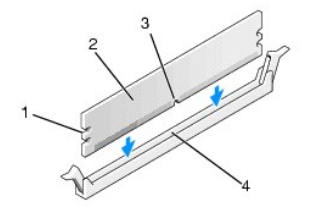

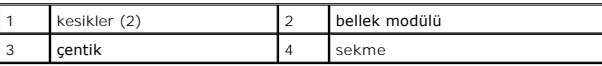

## **DİKKAT: Bellek modülünün zarar görmemesi için, modülü her iki ucuna da eşit güç uygulayarak, konnektöre düz bir şekilde bastırın.**

8. Modül bağlantıları yerine oturana kadar modülü itin.

Modülü doğru bir şekilde yerleştirirseniz, emniyet klipsleri modülün uçlarındaki kesiklere oturur.

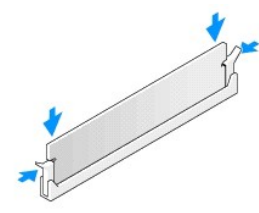

- 9. Bilgisayarın kapağını takın (bkz. [Bilgisayar Kapa](file:///C:/data/systems/xps730/tr/SM/computeb.htm#wp1109861)ğını Takma).
- 10. Bilgisayarınızı ve aygıtlarınızı elektrik prizlerine bağlayın ve açın.

Bellek boyutunun değiştiğini bildiren bir ileti göründüğünde devam etmek için <F1> tuşuna basın.

- 11. Bilgisayarınızda oturum açın.
- 12. Microsoft® Windows® masaüstünüzdeki **Bilgisayarım** simgesini sağ tıklatıp **Özellikler** öğesini tıklatın.
- 13. **Genel** sekmesini tıklatın.
- 14. Belleğin doğru bir şekilde takıldığını doğrulamak için, gösterilen bellek (RAM) boyutunu kontrol edin.

# **Güç Kaynağını Değiştirme**

**Dell™ XPS™ 730/730X Servis Kılavuzu** 

UYARI: Bilgisayarınızın içinde çalışmadan önce, bilgisayarınızla birlikte verilen güvenlik bilgilerini okuyun. En iyi güvenlik uygulamaları hakkında<br>ek bilgi için, www.dell.com sitesindeki www.dell.com/regulatory\_complianc

**UYARI: Elektrik çarpmalarına karşı korunmak için, kapağı çıkarmadan önce bilgisayarınızın fişini elektrik prizinden çekin.** 

- 1. Ba[şlamadan Önce](file:///C:/data/systems/xps730/tr/SM/before_y.htm#wp1180146) bölümündeki yordamları izleyin.
- 2. Bilgisayarın kapağını çıkarın (bkz. [Bilgisayar Kapa](file:///C:/data/systems/xps730/tr/SM/computeb.htm#wp1109861)ğını Takma).
- 3. Dahili sabit sürücü yuvalarına takılı bütün sabit sürücüleri çıkarın (bkz. [Sabit Sürücüyü Değ](file:///C:/data/systems/xps730/tr/SM/drives.htm#wp1180238)iştirme).
- 4. Varsa, sabit sürücü fanını çıkarın (bkz. [Sabit Sürücü Fanı](file:///C:/data/systems/xps730/tr/SM/fans.htm#wp1180770)nı değiştirme).
- 5. Ön sabit sürücü yuvasını kasaya bağlayan iki vidayı çıkarın.
- 6. Ön sabit sürücü yuvasını kasadan çıkarın.

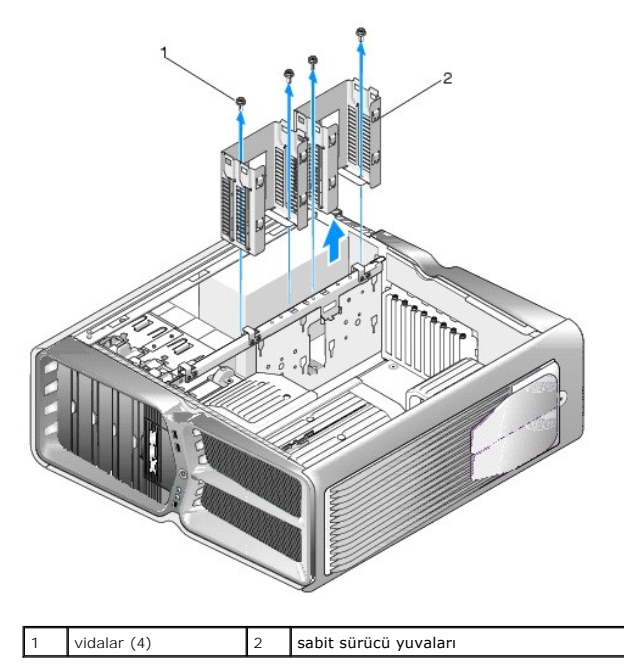

7. Güç kaynağını bilgisayar kasasının arkasına bağlayan dört vidayı çıkarın.

8. İki tırnağa basarak ve güç kaynağı koşumunu güç kaynağından uzağa doğru çekerek güç kablosu koşumunu güç kaynağından çıkarın.

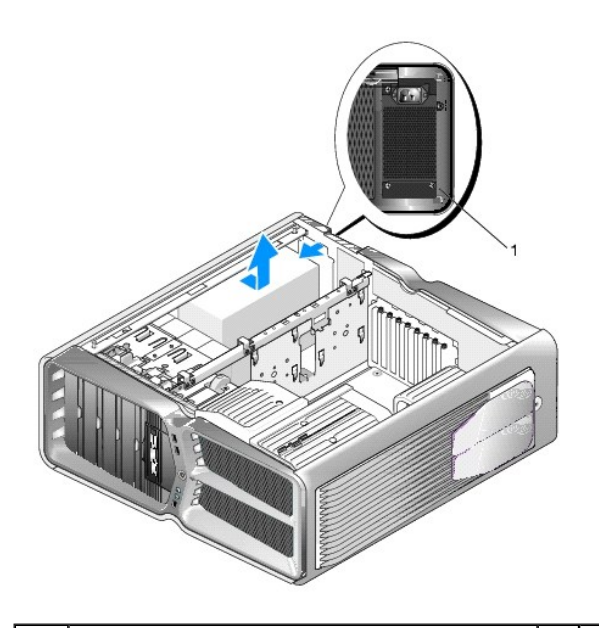

### 1 güç kaynağı vidaları (4)

- 9. Güç kaynağını bilgisayar kasasına bağlayan sabitleştirme tırnaklarından kurtarmak için bilgisayarın önüne doğru kaydırın.
- 10. Kasanın çıkıntılı kenarını temizleyecek şekilde güç kaynağını sabit sürücü alanına doğru kaydırın ve güç kaynağını bilgisayardan çıkarın.
- 11. Güç kaynağını değiştirmek için, bilgisayar kasasının arka duvarındaki tırnakların yerine oturduğundan emin olarak yeni güç kaynağını yerine kaydırın.
- 12. Güç kaynağını bilgisayar kasasının arkasına bağlayan dört vidayı takın.
- 13. Güç kaynağı koşumunu güç kaynağına yeniden bağlayın.
- 14. İki sabit sürücü yuvasını yerine yerleştirin.
- 15. Dahili sabit sürücü yuvalarına takılı bütün sabit sürücüleri yeniden takın (bkz. [Sabit Sürücüyü Değ](file:///C:/data/systems/xps730/tr/SM/drives.htm#wp1180238)iştirme).
- 16. Varsa, sabit sürücü fanını takın (bkz. [Sabit Sürücü Fanı](file:///C:/data/systems/xps730/tr/SM/fans.htm#wp1180770)nı değiştirme).
- 17. Daha önceden bağlı olan bütün DC güç kablolarını onları bulduğunuz yere yeniden yerleştirmeye dikkat ederek yeniden bağlayın.
- 18. Bilgisayarın kapağını takın (bkz. [Bilgisayar Kapa](file:///C:/data/systems/xps730/tr/SM/computeb.htm#wp1109861)ğını Takma).
- 19. Bilgisayarınızı ve aygıtlarınızı elektrik prizlerine bağlayın ve açın.

#### **İşlemciyi Değiştirme Dell™ XPS™ 730/730X Servis Kılavuzu**

- **·** İslemciyi Çıkarma
- **·** İslemci Takma
- UYARI: Bilgisayarınızın içinde çalışmadan önce, bilgisayarınızla birlikte verilen güvenlik bilgilerini okuyun. Güvenlik konusunda daha fazla en iyi<br>uygulama bilgisi edinebilmek için www.dell.com/regulatory\_compliance adres
- DIKKAT: Donanı**m ç**ıkarma ve takma konusunu bilmiyorsanız aşağıdaki adımları **gerçekleş**tirmeyin. Bu adımların hatalı bir şekilde<br>gerçekleştirilmesi sistem kartınıza zarar verebilir. Teknik servis için bkz. *Kurulum Kılavu*
- 1. Ba[şlamadan Önce](file:///C:/data/systems/xps730/tr/SM/before_y.htm#wp1180146) bölümündeki yordamları izleyin.
- 2. Bilgisayarın kapağını çıkarın (bkz. [Bilgisayar Kapa](file:///C:/data/systems/xps730/tr/SM/computeb.htm#wp1109861)ğını Takma).

UYARI: Plastik bir koruma plakasının olmasına rağmen, ısı emici düzeneği normal çalışma sırasında çok sıcak olabilir. Dokunmadan önce **soğuması için yeterli zaman geçtiğinden emin olun.** 

- 3. Güç kablolarını, sistem kartı üzerindeki ATX\_POWER ve ATX\_CPU konnektörlerinden (bkz. [Sistem Kart](file:///C:/data/systems/xps730/tr/SM/technica.htm#wp1180401)ı Bileşenleri) çıkarın.
- 4. İşlemci fanını ve ısı emici düzeneği bilgisayardan çıkarın (bkz. *İslemci Fan Düzeneğini Değiştirme*).

**NOT:** Yeni işlemci için yeni bir ısı emici gerekmiyorsa, işlemciyi yerine yerleştirdiğinizde orijinal ısı emici düzeneği yeniden kullanın.

- 5. Tutucu tırnaktan serbest kalmasını sağlamak için serbest bırakma koluna bastırın ve aşağı ve dışarı doğru itin.
- 6. Varsa işlemci kapağını açın.

# <span id="page-35-0"></span>**İşlemciyi Çıkarma**

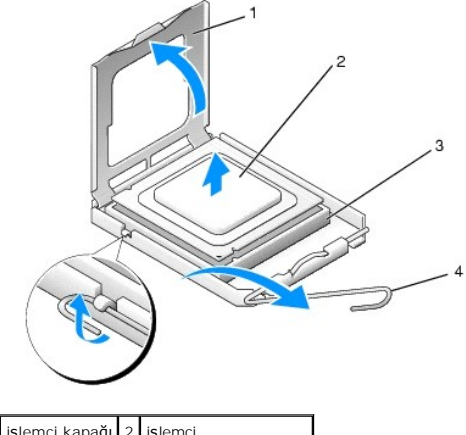

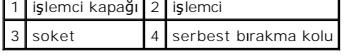

- DIKKAT: **Işlemciyi çı**karırken veya yerine yerle**ştirirken soket içindeki pimlerin hiçbirine dokunmayı**n veya herhangi bir nesnenin soketteki<br>**pimlerin üzerine düş**mesine izin vermeyin.
- 7. Soketten çıkarmak için işlemciyi kaldırın, güvenli ve sağlam bir yere koyun.

Soketin yeni işlemciye hazır olması için serbest bırakma kolunu serbest konumda bırakın.

8. Yeni işlemcinin paketini açın, işlemcinin alt tarafına dokunmamaya dikkat edin.

# <span id="page-36-0"></span>**İşlemci Takma**

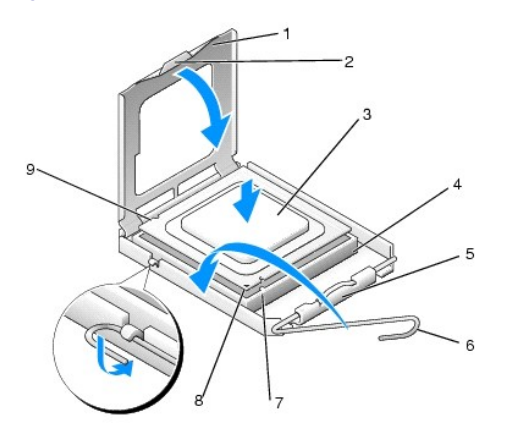

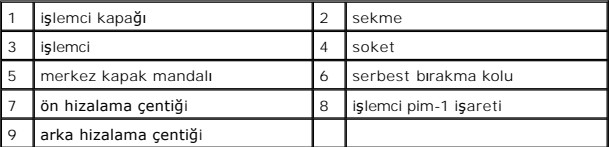

9. Soketteki serbest bırakma kolu tam olarak uzatılmamışsa bu konuma getirin.

DIKKAT: Soket pinleri hassast**ır. Zarar vermemek için, iş**lemcinin soketle doğru bir şekilde hizalandığından emin olun ve işlemciyi takarken aşırı<br>**bir güç kullanmayı**n. Sistem kartındaki pinlere dokunmamaya ve bunları eğm

- 10. İşlemci üzerindeki ön ve arka hizalama çentiklerini, soket üzerindeki ön ve arka hizalama çentikleriyle hizalayın.
- 11. İşlemcinin ve soketin pim-1 köşelerini hizalayın.

△ DİKKAT: Zarar vermemek için, işlemcinin soketle doğru bir şekilde hizalandığından emin olun ve işlemciyi takarken aşırı bir güç kullanmayın.

- 12. İşlemciyi sokete hafifçe yerleştirin ve doğru şekilde konumlandırıldığından emin olun.
- 13. İşlemci sokete tam olarak oturduğunda varsa işlemci kapağını kapatın.

İşlemci kapağı üzerindeki tırnağın, soket üzerindeki merkez kapak mandalı altında konumlandırıldığından emin olun.

- 14. Soket serbest bırakma kolunu sokete doğru döndürün ve işlemciyi sabitlemek için yerine oturtun.
- 15. Isı emicisinin altından termal gresi temizleyin.
- DIKKAT: Yeni termal gres uyguladığınızdan emin olun. Yeni termal gres en uygun işlemci performansı içi**n bir gereklilik olan yeterli termal**<br>birleştirmeyi sa**ğlamak için önemlidir.**
- 16. İşlemcinin üzerine gerektiği kadar yeni termal gres uygulayın.
- 17. İşlemci fanını ve ısı emici düzeneği takın (bkz. **Isi Emme Düzeneğini Değiştirme**).
- $\bigwedge~$ DİKKAT: İşlemci fanı ve ısı emici düzeneğin doğru şekilde oturduğundan ve sağlam olduğundan emin olun.
- 18. Bilgisayarın kapağını takın (bkz. [Bilgisayar Kapa](file:///C:/data/systems/xps730/tr/SM/computeb.htm#wp1109861)ğını Takma).
- 19. Bilgisayarınızı ve aygıtlarınızı elektrik prizlerine bağlayın ve açın.

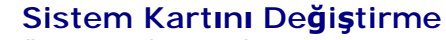

**Dell™ XPS™ 730/730X Servis Kılavuzu** 

- UYARI: Bilgisayarınızın içinde çalışmadan önce, bilgisayarınızla birlikte verilen güvenlik bilgilerini okuyun. Güvenlik konusunda daha fazla en iyi<br>uygulama bilgisi edinebilmek için www.dell.com/regulatory\_compliance adres
- 1. Ba[şlamadan Önce](file:///C:/data/systems/xps730/tr/SM/before_y.htm#wp1180146) bölümündeki yordamları izleyin.
- 2. Bilgisayarın kapağını çıkarın (bkz. [Bilgisayar Kapa](file:///C:/data/systems/xps730/tr/SM/computeb.htm#wp1109861)ğını Takma).
- 3. Bütün tam uzunluktaki genişletme kartlarını çıkarın (bkz. [PCI ve PCI Express Kartlar](file:///C:/data/systems/xps730/tr/SM/cards.htm#wp1190196)ını Değiştirme).
- 4. Sistem kartına erişimi engelleyebilecek bütün bileşenleri çıkarın.
- 5. Sistem kartından bütün kabloları sökün.

DIKKAT: Sistem kartını değiştirecekseniz, değiştireceğiniz sistem kartın**ı varolan kartla görsel olarak karşı**laştırıp, doğru parçaya sahip<br>olduğunuzdan emin olun.

6. Sistem kartı düzeneğini kasaya bağlayan iki vidayı çıkarın, sistem kartı düzeneğini bilgisayarın önüne doğru kaydırabilmek için iki tırnağı çekin.

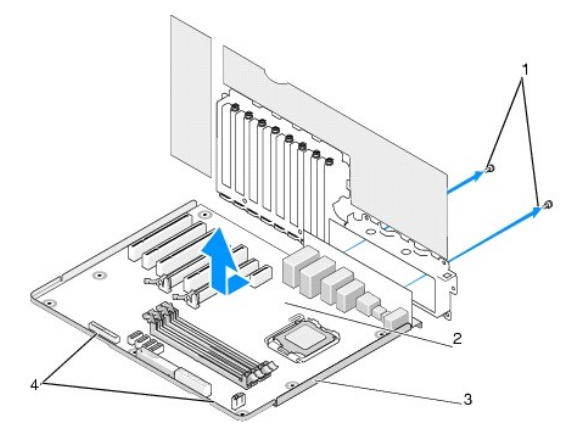

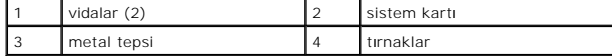

**DİKKAT: Sistem kartı ve metal tepsi birbirine bağlıdır ve tek bir parça halinde çıkarılır.**

7. Sistem kartı düzeneğini dikkatle yukarıya ve bilgisayardan dışarı doğru kaldırın.

 $\triangle$  DİKKAT: Sistem kartını değiştirecekseniz, değiştireceğiniz sistem kartını varolan kartla görsel olarak karşılaştırıp, doğru parçaya sahip **olduğunuzdan emin olun.**

**NOT:** Yeni sistem kartındaki bazı bileşenler ve konnektörler varolan sistem kartındaki karşılık gelen konnektörlerden farklı yerlerde olabilir.

**A NOT:** Değiştireceğiniz sistem kartındaki atlama teli ayarları fabrikadan ayarlanmış olarak gelir.

8. Varolan sistem kartından değiştireceğiniz sistem kartına bileşenleri aktarın.

9. Sistem kartı düzeneğinin altındaki çentikleri, bilgisayardaki tırnaklara hizalayarak sistem kartı düzeneğinin yerini ayarlayın.

10. Sistem kartı düzeneğini yerine oturana kadar bilgisayarın arkasına doğru kaydırın.

11. Sistem kartı düzeneğini kasaya bağlamak için iki vidayı takın.

- 12. Çıkardığınız bütün genişletme kartlarını yeniden takın (bkz. [PCI/PCI Express Kart](file:///C:/data/systems/xps730/tr/SM/cards.htm#wp1193437)ını Değiştirme).
- 13. Sistem kartından çıkardığınız bileşenleri yerine yerleştirin.
- 14. Bütün kabloları sistem kartına yeniden bağlayın.
- 15. Bilgisayarın kapağını takın (bkz. [Bilgisayar Kapa](file:///C:/data/systems/xps730/tr/SM/computeb.htm#wp1109861)ğını Takma).
- 16. Bilgisayarınızı ve aygıtlarınızı elektrik prizlerine bağlayın ve açın.
- 17. Sistem BIOS'unu gerektiği gibi gönderin.

**NOT:** Sistem BIOS'unun gönderilmesi hakkında bilgi için, bkz. **support.dell.com**.

#### **Sistem Kurulumu Dell™ XPS™ 730/730X Servis Kılavuzu**

- [Genel Bak](#page-40-0)ıs
- **Sistem Kurulumuna Girme**
- 9 [Sistem Kurulumu Seçenekleri](#page-40-2)-Dell™ XPS™ 730
- **O** [Sistem Kurulumu Seçenekleri](#page-41-0)-Dell XPS 730X
- [Önyükleme Sı](#page-43-0)rası
- [CMOS Ayarlar](#page-44-0)ını Sıfırlama

### <span id="page-40-0"></span>**Genel Bakış**

Sistem Kurulumunu şu işlemler için kullanın:

- 1 bilgisayarınıza herhangi bir donanım ekledikten veya bir donanımı değiştirdikten ya da çıkardıktan sonra sistem yapılandırma bilgilerini değiştirme.
- l kullanıcı parolası gibi kullanıcı tarafından belirlenebilen bir seçeneği değiştirme.
- l geçerli bellek miktarını okumak veya takılı sabit sürücü türünü ayarlama.

System Setup programını kullanmadan önce ileride kullanmak üzere sistem kurulumu ekran bilgilerini bir yere not etmeniz önerilir.

DIKKAT: Uzman bir bilgisayar kullanıcısı değilseniz sistem kurulumundaki ayarları değiştirmeyin. Bazı değişiklikler bilgisayarınızın doğru<br>çalışmaması**na yol açabilir.** 

### <span id="page-40-1"></span>**Sistem Kurulumuna Girme**

- 1. Bilgisayarınızı açın (veya yeniden başlatın).
- 2. DELL logosu göründüğünde hemen <F2> tuşuna basın.

**NOT:** Klavyede bir tuş uzun süre basılı tutulduğunda klavye hatasına yol açabilir. Olası klavye arızasından kaçınmak için, sistem kurulumu ekranı görünene kadar <F2> tuşuna belirli aralıklarla basın ve bırakın.

Çok uzun süre bekler ve işletim sistemi logosunu görürseniz, Microsoft® Windows® masaüstü görünene kadar beklemeye devam edin ve sonra bilgisayarınızı kapatıp yeniden deneyin.

# <span id="page-40-2"></span>**Sistem Kurulumu Seçenekleri-Dell™ XPS™ 730**

**NOT:** Bilgisayarınıza ve takılı aygıtlara bağlı olarak, bu bölümde listelenen öğeler tam olarak listelenen şekilde görünebilir veya görünmeyebilir.

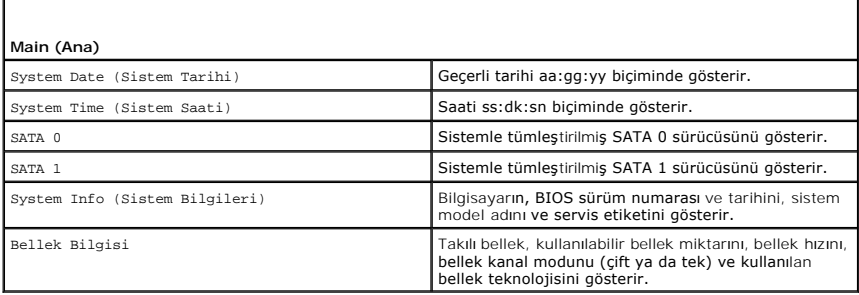

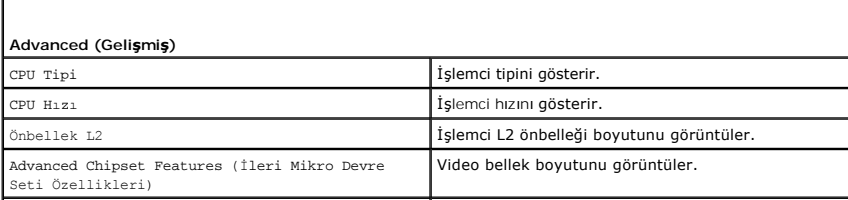

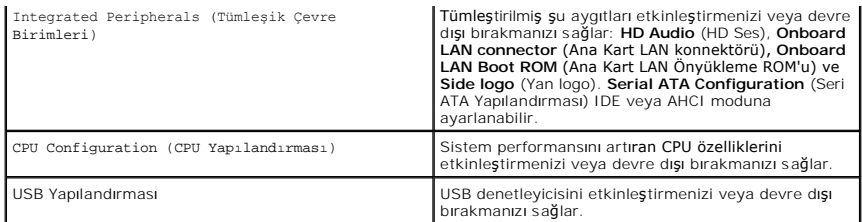

 $\Gamma$ 

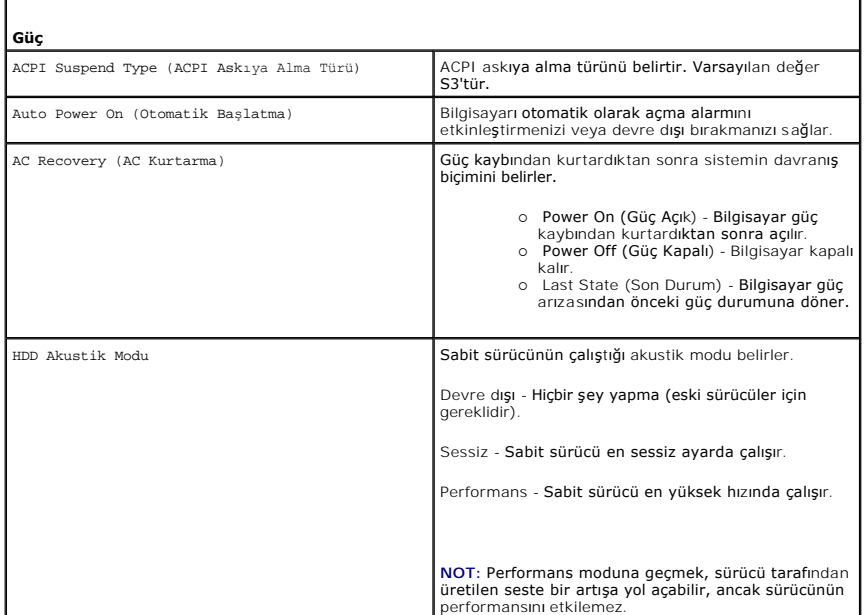

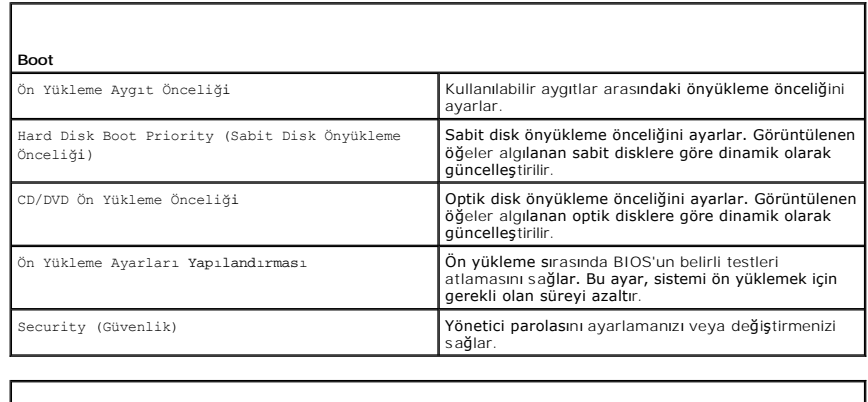

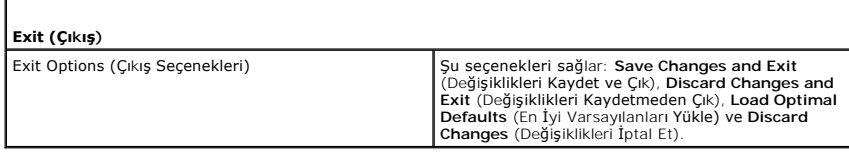

# <span id="page-41-0"></span>**Sistem Kurulumu Seçenekleri-Dell XPS 730X**

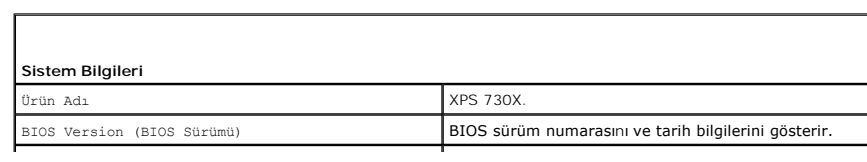

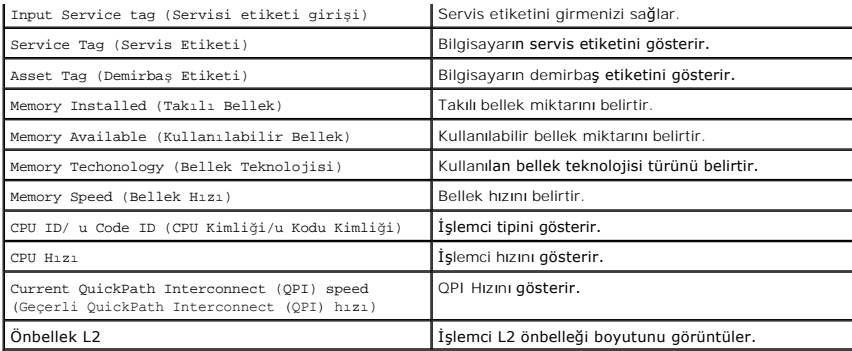

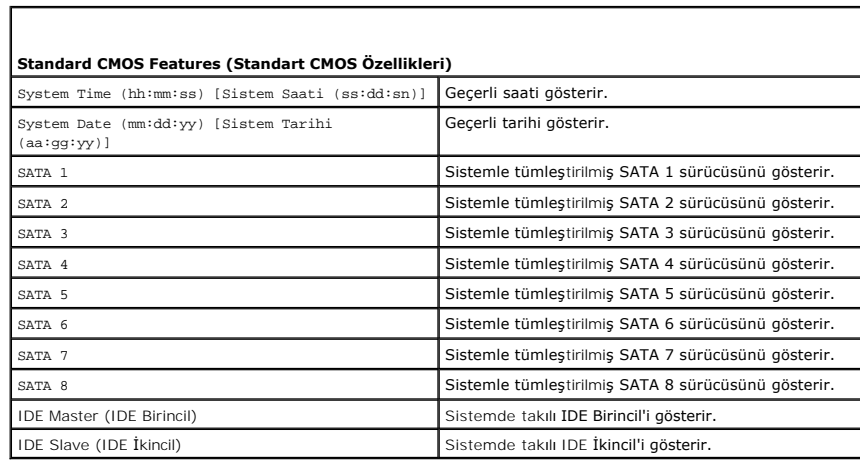

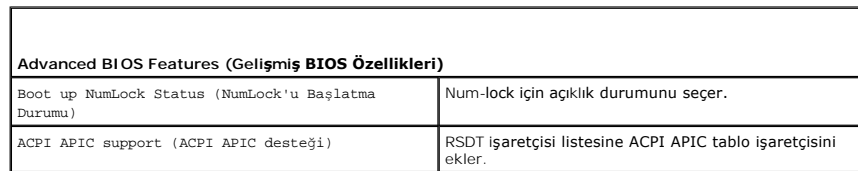

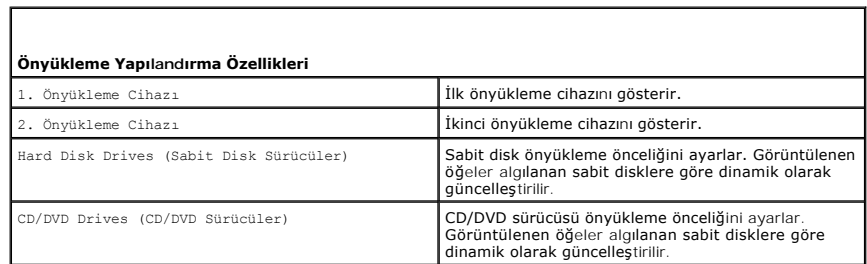

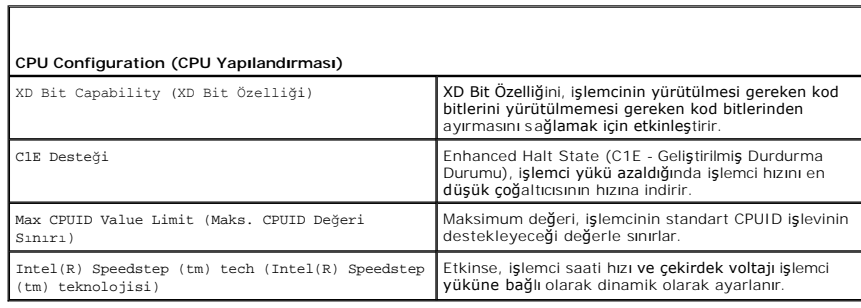

**Tümleşik Aygıtlar**

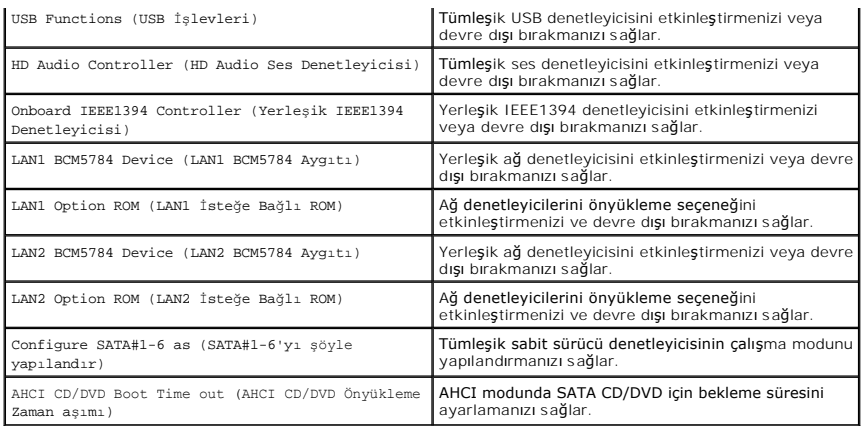

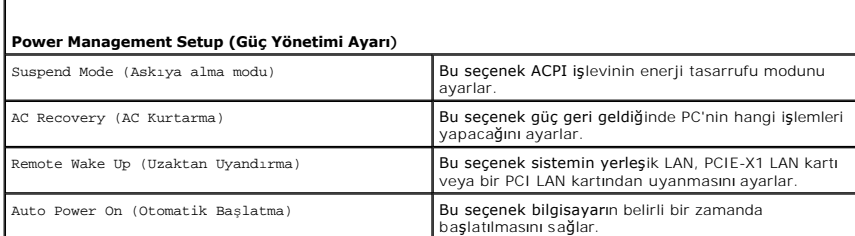

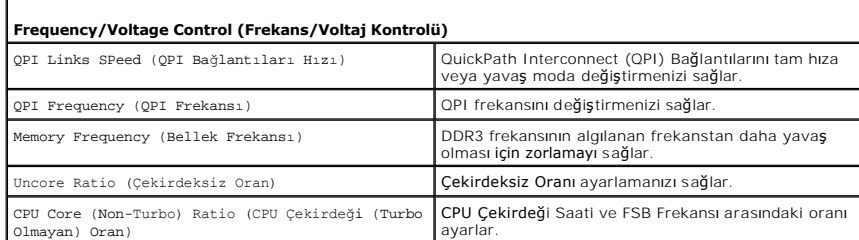

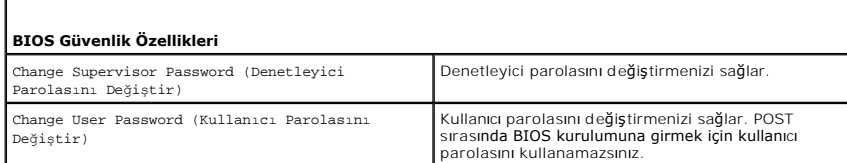

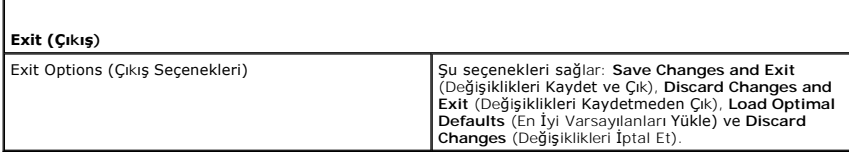

# <span id="page-43-0"></span>**Önyükleme Sırası**

Bu özellik bilgisayarınızda kurulu önyüklenebilir aygıtlar için önyükleme sırasını değiştirmenizi sağlar.

## **Seçenek Ayarları**

- ı **Hard Drive (Sabit Sürücü)** Bilgisayar birincil sabit sürücüden önyüklemeye çalışır. Sürücüde işletim sistemi yoksa, bilgisayar önyükleme sırasında bir<br>sonraki önyüklenebilir aygıttan önyüklemeye çalışır.
- l **CD Drive (CD sürücüsü) -** Bilgisayar CD sürücüden önyüklemeye çalışır. Sürücüde CD yoksa, CD'de işletim sistemi yoksa, bilgisayar önyükleme sırasında

bir sonraki önyüklenebilir aygıttan önyüklemeye çalışır.

l **USB Flash Device (USB Flash Aygıtı) -** Bilgisayar USB sürücüsünden ön yükleme yapmayı dener. Sürücüde USB takılı değilse, bilgisayar önyükleme sırasında bir sonraki önyüklenebilir aygıttan önyüklemeye çalışır.

**NOT**: USB aygıtından önyükleme yapmak için aygıtın önyüklenebilir olması gerekir. Aygıtınızın önyüklenebilir olduğundan emin olmak için aygıt belgelerini<br>okuyun.

**A NOT: Bilgisayar önyükleme sır**asındaki her aygıttan önyüklemeye çalıştıktan ve işletim sistemi bulunmadıktan sonra bir hata iletisi oluşur.

## **Geçerli Önyükleme için Önyükleme Sırasını Değiştirme**

Bu özelliği, örneğin, bilgisayarınızı CD sürücüsünden başlatmak için kullanabilir, böylelikle *Driver and Utilities* (Sürücü ve Yardımcı Programlar) ortamından Dell Diagnostics'i (Dell Tanıları) **çalış**tırabilir ve tanı programı tamamlandıktan sonra bilgisayarınızı **sabit sürücüden başlatabilirsiniz. Bu özelliğ**i ayrıca bilgisayarınızı<br>bellek anahtarı veya CD-**RW sürücü gibi bir USB a** 

- 1. Bir USB aygıtından önyükleme yapacaksanız USB aygıtını bir USB konnektörüne bağlayın.
- 2. Bilgisayarınızı açın (veya yeniden başlatın).
- 3. DELL logosu göründüğünde hemen <F12> tuşuna basın.

**NOT:** Klavyedeki bir tuşun uzun süreyle basılı tutulması klavye arızasına neden olabilir. Olası klavye hatalarını önlemek üzere **Boot Device**<br>**(Önyükleme Aygıtı) Menüsü** görünene kadar <F12> tuşunu eşit aralıklarla basıp

Çok uzun süre bekler ve işletim sistemi logosunu görürseniz, Microsoft Windows masaüstü görünene kadar beklemeye devam edin ve sonra bilgisayarınızı kapatıp yeniden deneyin.

4. **Boot Device** (Önyükleme Aygıtı) Menüsünde, geçerli önyükleme için kullanılacak aygıtı işaretlemek üzere klavyede yukarı ya da aşağı ok tuşlarını kullanın ya da ilgili rakama basın ve sonra <Enter> tuşuna basır.

Örneğin bir USB bellek anahtarından önyükleme yapılacaksa, **USB Flash Device (USB Flash Aygıtı)** seçeneğini işaretleyin ve <Enter> tuşuna basın.

**NOT:** USB aygıtından önyükleme yapmak için aygıtın önyüklenebilir olması gerekir. Aygıtınızın önyüklenebilir olduğundan emin olmak için aygıt belgelerini okuyun.

### **Gelecekteki Önyüklemeler için Önyükleme Sırasını Değiştirme**

- 1. Sistem kurulumuna girin (bkz. [Sistem Kurulumuna Girme](#page-40-1)).
- 2. **Boot Sequence** (Önyükleme Sırası) menü seçeneğini vurgulamak için ok tuşlarını kullanın ve menüye erişmek için <Enter> tuşuna basın.

**A NOT:** Eski ayarları geri yüklemek isterseniz, var olan ön yükleme sıranızı bir yere not edin.

- 3. Aygıt listesinde ilerlemek için yukarı ya da aşağı ok tuşlarına basın.
- 4. Bir aygıtı etkinleştirmek veya devre dışı bırakmak için boşluk çubuğuna basın.
- 5. Seçili aygıtı listede yukarı ya da aşağı taşımak için artı (+) ya da eksi (-) tuşlarına basın.

#### <span id="page-44-0"></span>**CMOS Ayarlarını Sıfırlama**

**NOT:** Bu yordam sistem ve kurulum parolalarını temizlemez ya da sıfırlamaz.

- 1. Ba[şlamadan Önce](file:///C:/data/systems/xps730/tr/SM/before_y.htm#wp1180146) bölümündeki yordamları izleyin.
- 2. Bilgisayarı kapatın ve güç kablosunu çıkarın.
- 3. Bütün çevre birimleri kapatın.
- 4. Bilgisayarın kapağını çıkarın (bkz. [Bilgisayar Kapa](file:///C:/data/systems/xps730/tr/SM/computeb.htm#wp1109861)ğını Takma).
- 5. Sistem kartında Sıfırlama CMOS atlama tellerinin yerini bulun (bkz. [Sistem Kart](file:///C:/data/systems/xps730/tr/SM/technica.htm#wp1180401)ı Bileşenleri)
- 6. Pin 2 ve 3'ten atlama telini çıkarın.

### **Dell™ XPS™ 730**

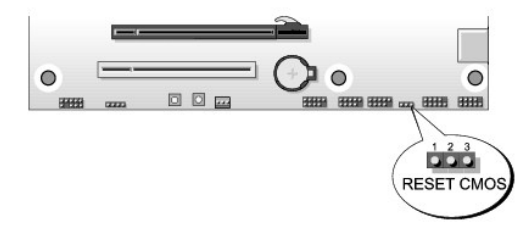

#### **Dell™ XPS™ 730X**

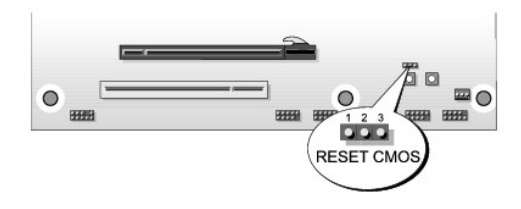

- 7. Atlama telini pin 1 ve 2'ye yerleştirin ve 5 saniye bekleyin.
- 

- 
- 8. Atlama telini tekrar pin 2 ve 3'e getirin.
- 
- 
- 9. Bilgisayarın kapağını kapatın (bkz. [Bilgisayar Kapa](file:///C:/data/systems/xps730/tr/SM/computeb.htm#wp1109861)ğını Takma). 10. Bilgisayarınızı ve aygıtlarınızı elektrik prizlerine bağlayın ve açın.
- 
- 
- 
- 
- 
- 
- 
- 
- 
- 

### **Teknik Özelliklere Genel Bakış Dell™ XPS™ 730/730X Servis Kılavuzu**

- **Bilgisayarınızın Ic Görünüsü**
- [Sistem Kart](#page-46-1)ı Bileşenleri
- **[Ana Denetim Kart](#page-48-0)ı**
- UYARI: Bilgisayarınızın içinde çalışmadan önce, bilgisayarınızla birlikte verilen güvenlik bilgilerini okuyun. Güvenlik konusunda daha fazla en iyi<br>uygulama bilgisi edinebilmek için www.dell.com/regulatory\_compliance adres

# <span id="page-46-0"></span>**Bilgisayarınızın İç Görünüşü**

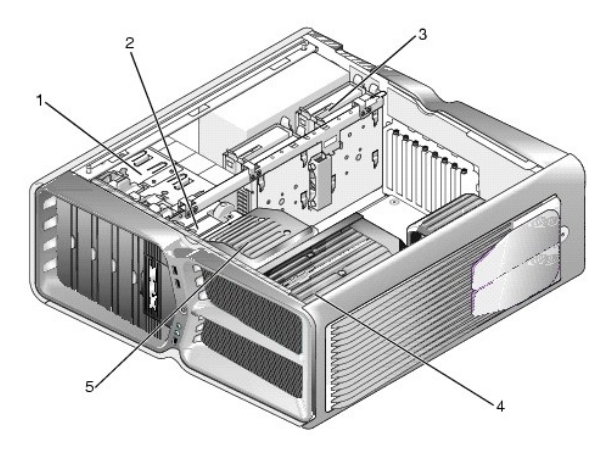

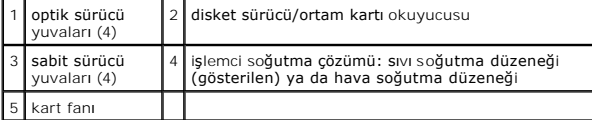

# <span id="page-46-1"></span>**Sistem Kartı Bileşenleri**

**Dell™ XPS™ 730**

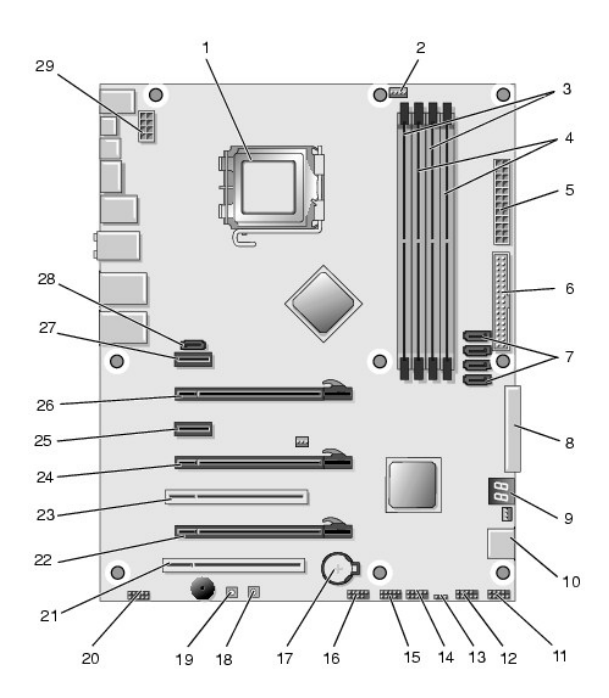

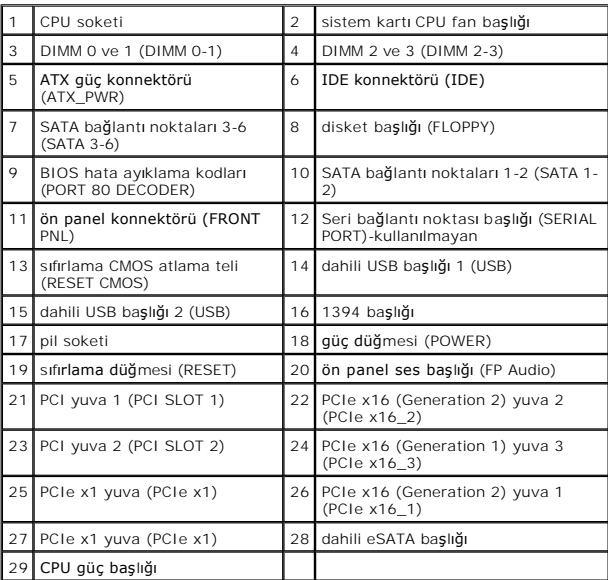

# **Dell XPS 730X**

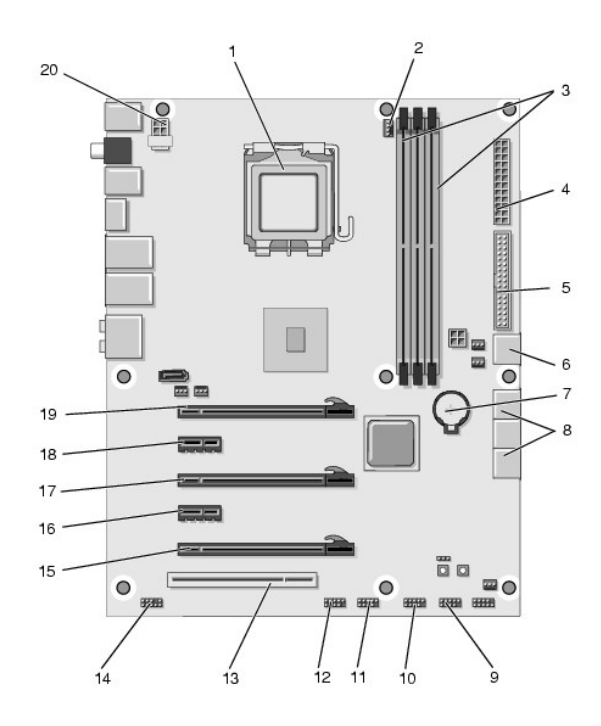

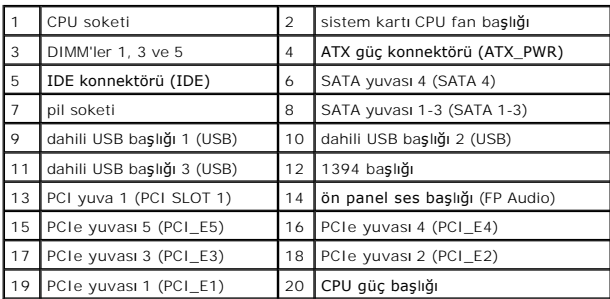

# <span id="page-48-0"></span>**Ana Denetim Kartı**

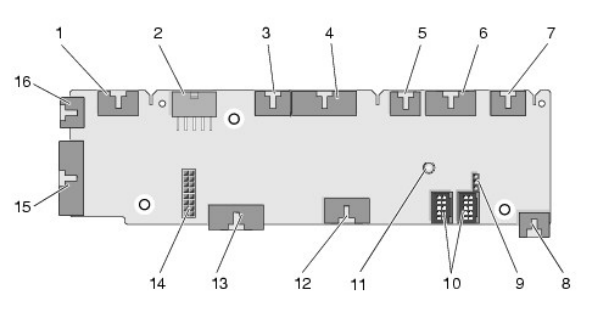

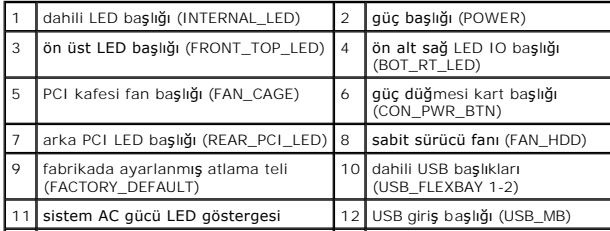

13 sistem kartı ön panel IO başlığı (MB\_IO\_HDR)

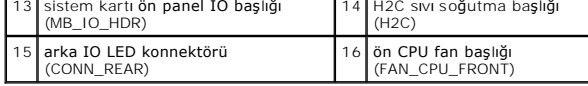

### **Işıklandırma Birimini Değiştirme Dell™ XPS™ 730/730X Servis Kılavuzu**

- **[Pilleri De](#page-50-0)ğiştirme**
- **Işıklandı[rma Kart](#page-50-1)ını Değiştirme**
- UYARI: Bilgisayarınızın içinde çalışmadan önce, bilgisayarınızla birlikte verilen güvenlik bilgilerini okuyun. Güvenlik konusunda daha fazla en iyi<br>uygulama bilgisi edinebilmek için www.dell.com/regulatory\_compliance adres
- **UYARI: Elektrik çarpmalarına karşı korunmak için, kapağı çıkarmadan önce bilgisayarınızın fişini elektrik prizinden çekin.**
- UYARI: Herhangi bir kapağı (bilgisayar kapakları, **çerçeveler, dolgu dirsekleri, yuva dolgu kapakları ve ön panel yuvaları vb.) çık**artılmış<br>haldeyken bilgisayarınızı **çalış**tırmayın.

**DİKKAT: Kapak çıkarıldığında sistemi desteklemek için yeterli alanın bulunduğundan emin olun; masaüstü alanından en az 30 cm (1 ft).**

# <span id="page-50-0"></span>**Pilleri Değiştirme**

- UYARI: Hatalı bir şekilde takılırsa yeni pil patlayabilir. Pili yaln**ızca üretici tarafından önerilen tiple ya da dengi ile değiş**tirin. Kullanılan pilleri<br>ü<mark>reticinin yönergelerine uygun olarak at</mark>ın.
- 1. Ba[şlamadan Önce](file:///C:/data/systems/xps730/tr/SM/before_y.htm#wp1180146) bölümündeki yordamları izleyin.
- 2. Bilgisayarın kapağını çıkarın (bkz. [Bilgisayar Kapa](file:///C:/data/systems/xps730/tr/SM/computeb.htm#wp1109861)ğını Takma).

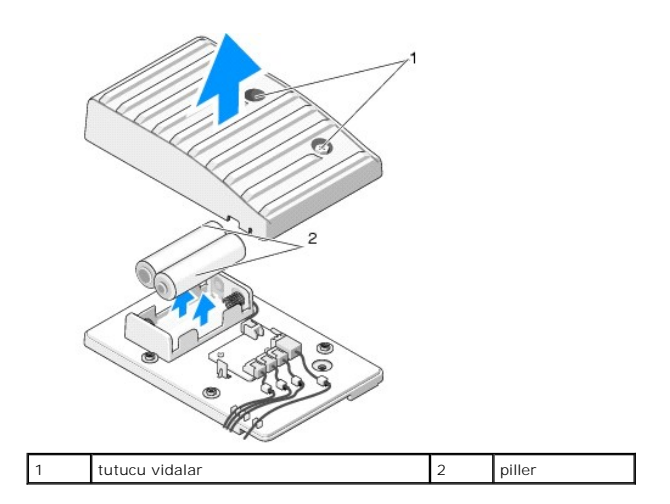

- 3. İki tutucu vidayı çıkarın ve pil biriminin kapağını kaldırın.
- 4. Pilleri yenileriyle değiştirin.
- 5. Pil biriminin kapağını takın ve vidaların sıkıştığından emin olun.
- 6. Bilgisayarın kapağını takın (bkz. [Bilgisayar Kapa](file:///C:/data/systems/xps730/tr/SM/computeb.htm#wp1109861)ğını Takma).
- 7. Bilgisayarınızı ve aygıtlarınızı elektrik prizlerine bağlayın ve açın.

# <span id="page-50-1"></span>**Işıklandırma Kartını Değiştirme**

- 1. Ba[şlamadan Önce](file:///C:/data/systems/xps730/tr/SM/before_y.htm#wp1180146) bölümündeki yordamları izleyin.
- 2. Bilgisayarın kapağını çıkarın (bkz. [Bilgisayar Kapa](file:///C:/data/systems/xps730/tr/SM/computeb.htm#wp1109861)ğını Takma).

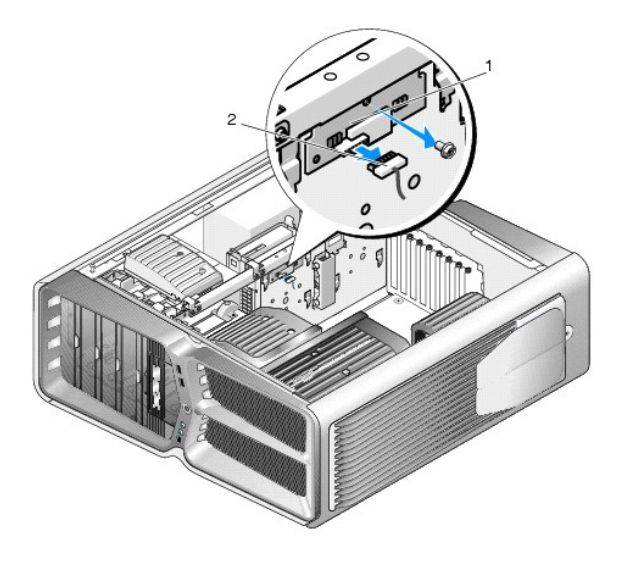

1 **iş**ıklandırma kartı **2 iş**ıklandırma kartı konnektörü

- 3. Işıklandırma kartı konnektörünü sökün.
- 4. Işıklandırma kartını kasaya sabitleyen vidaları çıkarın ve kartı yuvadan çıkarın.
- 5. Işıklandırma kartını yuvasına geri takın ve vidayla sıkıştırın.
- 6. Bilgisayarın kapağını takın (bkz. [Bilgisayar Kapa](file:///C:/data/systems/xps730/tr/SM/computeb.htm#wp1109861)ğını Takma).
- 7. Bilgisayarınızı ve aygıtlarınızı elektrik prizlerine bağlayın ve açın.